Your Global Automation Partner

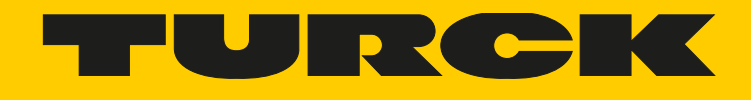

# BL20-E-GW-CO ECO-Gateway für CANopen

Betriebsanleitung

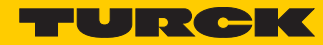

# **Inhaltsverzeichnis**

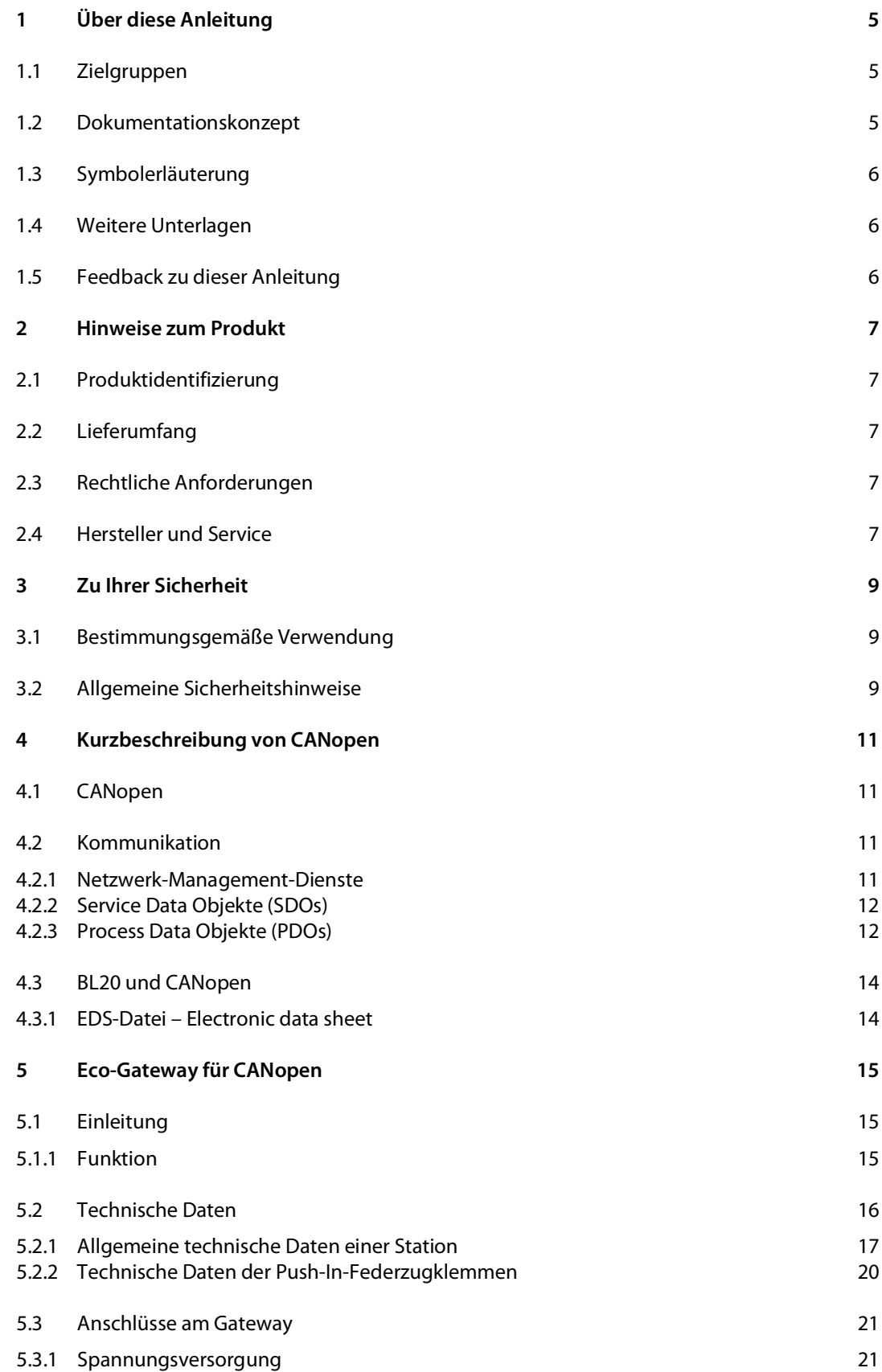

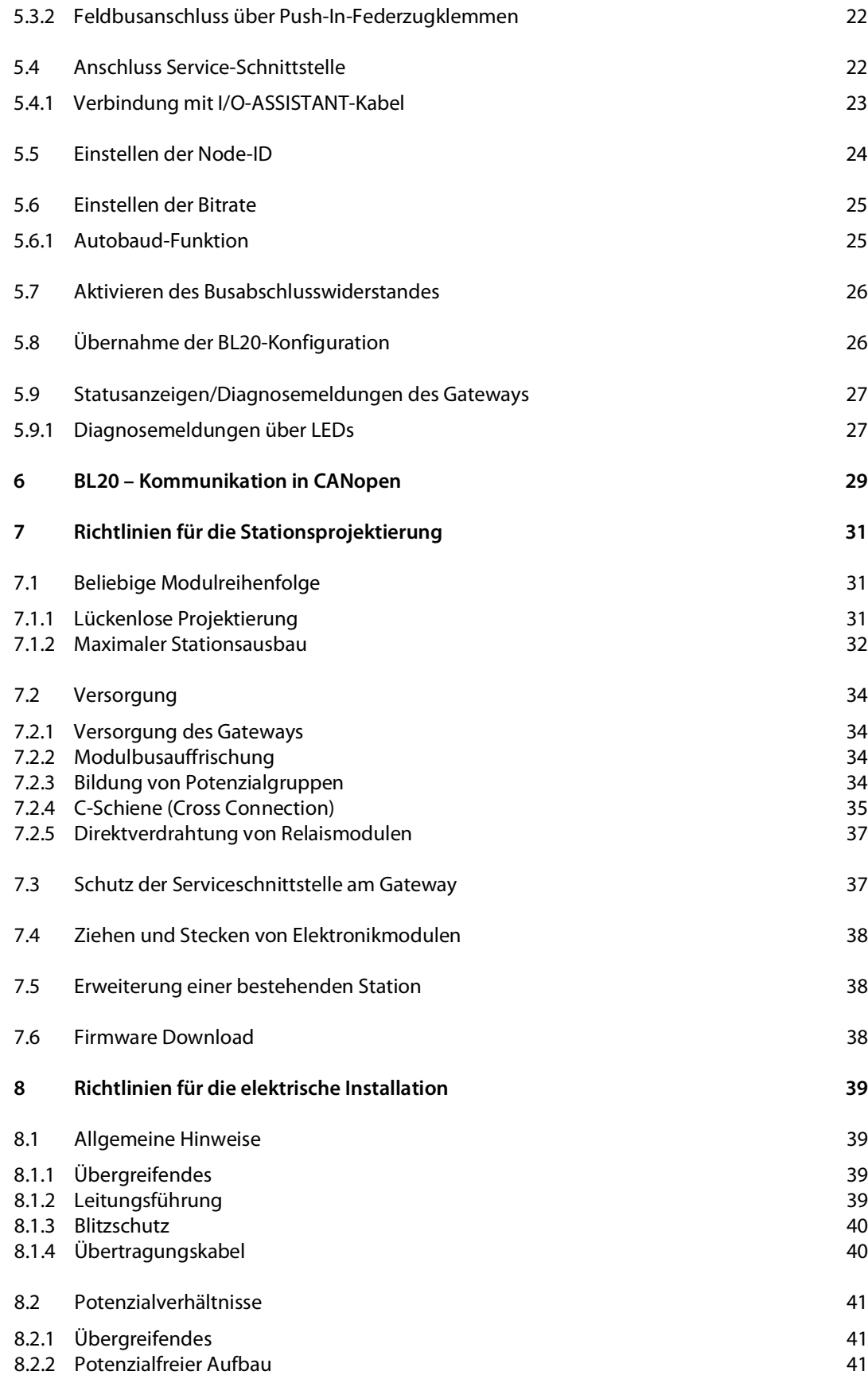

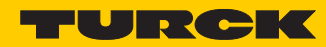

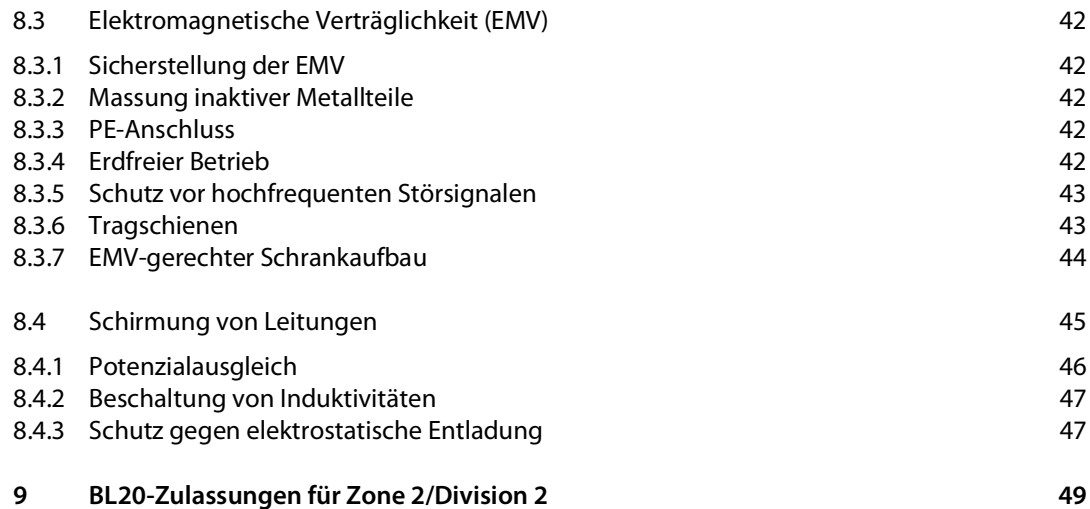

Hans Turck GmbH & Co. KG | T +49 208 4952-0 | F +49 208 4952-264 | more@turck.com | www.turck.com

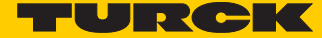

# <span id="page-6-0"></span>1 Über diese Anleitung

Die Anleitung beschreibt den Aufbau, die Funktionen und den Einsatz des Produkts und hilft Ihnen, das Produkt bestimmungsgemäß zu betreiben. Lesen Sie die Anleitung vor dem Gebrauch des Produkts aufmerksam durch. So vermeiden Sie mögliche Personen-, Sach- und Geräteschäden. Bewahren Sie die Anleitung auf, solange das Produkt genutzt wird. Falls Sie das Produkt weitergeben, geben Sie auch diese Anleitung mit.

# <span id="page-6-1"></span>1.1 Zielgruppen

Die vorliegende Anleitung richtet sich an fachlich geschultes Personal und muss von jeder Person sorgfältig gelesen werden, die das Gerät montiert, in Betrieb nimmt, betreibt, instand hält, demontiert oder entsorgt.

# <span id="page-6-2"></span>1.2 Dokumentationskonzept

Dieses Handbuch enthält alle Informationen über das CANopen-Gateway der Produktreihe BL20- ECO (BL20-E-GW-CO).

Die nachfolgenden Kapitel beinhalten eine kurze BL20-Systembeschreibung, eine Beschreibung des Feldbussystems CANopen, genaue Angaben zu Funktion und Aufbau des busspezifischen CANopen-Gateways sowie alle busspezifischen Informationen zur Anbindung an Automatisierungsgeräte, zum maximalem Systemausbau, usw.

Die busunabhängigen I/O-Module des BL20-Systems sowie alle busübergreifenden Themen wie Montage, Beschriftung usw. sind in einem separaten Handbuch beschrieben.

■ BL20 I/O-Module (Turck-Dokumentationsnummer: deutsch D300716; englisch D300717)

Darüber hinaus beinhaltet das oben genannte Handbuch eine kurze Beschreibung des I/O-ASSIS-TANTs, der Projektierungs- und Konfigurationssoftware für Turck I/O-Systeme.

# <span id="page-7-0"></span>1.3 Symbolerläuterung

In dieser Anleitung werden folgende Symbole verwendet:

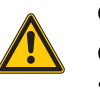

#### **GEFAHR**

GEFAHR kennzeichnet eine gefährliche Situation mit hohem Risiko, die zum Tod oder zu schweren Verletzungen führt, wenn sie nicht vermieden wird.

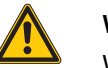

#### **WARNUNG**

WARNUNG kennzeichnet eine gefährliche Situation mit mittlerem Risiko, die zum Tod oder zu schweren Verletzungen führen kann, wenn sie nicht vermieden wird.

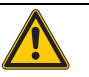

### **VORSICHT**

VORSICHT kennzeichnet eine gefährliche Situation mit mittlerem Risiko, die zu mittelschweren oder leichten Verletzungen führen kann, wenn sie nicht vermieden wird.

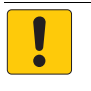

#### **ACHTUNG**

ACHTUNG kennzeichnet eine Situation, die zu Sachschäden führen kann, wenn sie nicht vermieden wird.

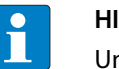

#### **HINWEIS**

Unter HINWEIS finden Sie Tipps, Empfehlungen und nützliche Informationen zu speziellen Handlungsschritten und Sachverhalten. Die Hinweise erleichtern Ihnen die Arbeit und helfen Ihnen, Mehrarbeit zu vermeiden.

#### † HANDLUNGSAUFFORDERUNG

Dieses Symbol kennzeichnet einzelne Handlungsschritte, die der Anwender durchzuführen hat.

→ HANDLUNGSRESULTAT

Dieses Symbol kennzeichnet relevante Ergebnisse der Handlungsschritte

#### <span id="page-7-1"></span>1.4 Weitere Unterlagen

Ergänzend zu diesem Dokument finden Sie im Internet unter www.turck.com folgende Unterlagen:

- Datenblatt
- EU-Konformitätserklärung

# <span id="page-7-2"></span>1.5 Feedback zu dieser Anleitung

Wir sind bestrebt, diese Anleitung ständig so informativ und übersichtlich wie möglich zu gestalten. Haben Sie Anregungen für eine bessere Gestaltung oder fehlen Ihnen Angaben in der Anleitung, schicken Sie Ihre Vorschläge an **techdoc@turck.com**.

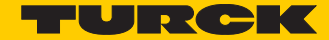

# <span id="page-8-0"></span>2 Hinweise zum Produkt

<span id="page-8-1"></span>2.1 Produktidentifizierung

Diese Anleitung gilt für das BL20-Gateway BL20-E-GW-CO.

- <span id="page-8-2"></span>2.2 Lieferumfang
	- BL20-E-GW-CO
	- 2 Endwinkel
- <span id="page-8-3"></span>2.3 Rechtliche Anforderungen

Das Gerät fällt unter folgende EU-Richtlinien:

- 2014/30/EU (Elektromagnetische Verträglichkeit)
- 2011/65/EU (RoHS-Richtlinie)

# <span id="page-8-4"></span>2.4 Hersteller und Service

Hans Turck GmbH & Co. KG Witzlebenstraße 7 45472 Mülheim an der Ruhr Germany

[Turck unterstützt Sie bei Ihren Projekten von der ersten Analyse bis zur Inbetriebnahme Ihrer Appli](http://pdb2.turck.de/de/DE/groups/)kation. In der Turck-Produktdatenbank finden Sie Software-Tools für Programmierung, Konfigura[tion oder Inbetriebnahme, Datenblätter und CAD-Dateien in vielen Exportformaten. Über folgende](http://pdb2.turck.de/de/DE/groups/)  [Adresse gelangen Sie direkt in die Produktdatenbank:](http://pdb2.turck.de/de/DE/groups/) **www.turck.de/produkte** 

Für weitere Fragen ist das Sales-und-Service-Team in Deutschland telefonisch unter folgenden Nummern zu erreichen:

Vertrieb: +49 208 4952-380

Technik: +49 208 4952-390

[Internet:](http://www.turck.de/de/support-62.php) **www.turck.de**

Außerhalb Deutschlands wenden Sie sich bitte an Ihre Turck-Landesvertretung.

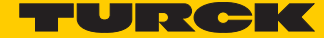

# <span id="page-10-0"></span>3 Zu Ihrer Sicherheit

Das Produkt ist nach dem Stand der Technik konzipiert. Dennoch gibt es Restgefahren. Um Personen- und Sachschäden zu vermeiden, müssen Sie die Sicherheits- und Warnhinweise beachten. Für Schäden durch Nichtbeachtung von Sicherheits- und Warnhinweisen übernimmt Turck keine Haftung.

# <span id="page-10-1"></span>3.1 Bestimmungsgemäße Verwendung

Die Geräte sind ausschließlich zum Einsatz im industriellen Bereich bestimmt.

Das BL20-Gateway BL20-E-GW-CO ist Teil des BL20-Systems. Es bildet die Schnittstelle zu einem CANopen-Netzwerk und leitet die Daten, die von den BL20-I/O-Modulen innerhalb der BL20-Station aus dem Feld gesammelt werden, an den übergeordneten CANopen-Master weiter.

Die Geräte dürfen nur wie in dieser Anleitung beschrieben verwendet werden. Jede andere Verwendung gilt als nicht bestimmungsgemäß; für daraus resultierende Schäden übernimmt Turck keine Haftung.

# <span id="page-10-2"></span>3.2 Allgemeine Sicherheitshinweise

- Nur fachlich geschultes Personal darf das Gerät montieren, installieren, betreiben und instand halten.
- Das Gerät nur in Übereinstimmung mit den geltenden nationalen und internationalen Bestimmungen, Normen und Gesetzen einsetzen.
- Das Gerät erfüllt ausschließlich die EMV-Anforderungen für den industriellen Bereich und ist nicht zum Einsatz in Wohngebieten geeignet.

# <span id="page-12-0"></span>4 Kurzbeschreibung von CANopen

# <span id="page-12-1"></span>4.1 CANopen

Die folgende CANopen-Systembeschreibung ist der Homepage der CiA (CAN in Automation), der internationalen Benutzer- und Herstellerorganisation für CAN, entnommen.

CANopen ist ein offenes, herstellerunabhängiges Netzwerkprotokoll. Es besteht aus einer Profilfamilie, basierend auf einem Kommunikationsprofil und mehreren Geräteprofilen. Das CANopen [Kommunikationsprofil ist als CiA DS-301 \(Application Layer and Communication Profile\) genormt.](http://www.turck.com/)

Das CANopen Geräteprofil für I/O-Module ist als CiA DS-401 (Device Profile for I/O-Modules) veröffentlicht.

CANopen basiert auf folgenden Normen und Standards:

- ISO 11 898 (Physical und Data Link Layer) Schichten 1 und 2 des ISO/OSI-Kommunikationsmodells
- CiA DS-301 (Application Layer and Communication Profile) CANopen Kommunikationsprofil
- CiA DS-302 (Framework for Programmable CANopen Devices) CANopen Netzwerk Management NMT
- CiA DS-401 (Device Profile for I/O modules) CANopen Geräteprofil für I/O-Module
- CiA DS-406 (Device Profile for Encoders) CANopen Geräteprofil für Zählermodule
- CiA DS-102 (CAN Physical Layer for Industrial Applications) Allgemeine industrielle Anwendung im Feldbereich (Steckverbinder und Bitraten) auf Basis von ISO 11898

### <span id="page-12-2"></span>4.2 Kommunikation

Die unteren Schichten von CANopen werden nach dem ISO-OSI-Modell durch die Norm ISO 11898 definiert.

Die Kommunikation zwischen den einzelnen Teilnehmern erfolgt über die Versendung von Telegrammen ("Nachrichten").

Für CANopen sind 4 verschiedene Arten von Nachrichten definiert:

- Netzwerk-Management-Dienste (Network management messages)
- Servicedaten-Objekte SDO (Service Data Objekte)
- Prozessdaten-Objekte PDO (Process Data Object)
- Vordefinierte Nachrichten (Predefined Messages)

#### <span id="page-12-3"></span>4.2.1 Netzwerk-Management-Dienste

Netzwerk-Management-Dienste werden verwendet, um die Knoten und ihre Betriebszustände im Netzwerk zu steuern. Mit diesem Nachrichtentyp ist es zum Beispiel möglich, die Datenübertragungsmechanismen eines Knotens zu konfigurieren.

Die Networkmanagement-Objekte umfassen das Boot-up-Objekt, das Node und Life–guarding-Objekt, das Heartbeat-Objekt und das NMT-Objekt.

Boot-Up Message, Heartbeat und Node Guarding sind als einzelne CANNachricht mit einem 1-byte Datenfeld implementiert.

Die NMT-Message wird in ein einzelnes CAN-Telegramm mit einer Datenlänge von zwei Byte gemappt. Der CAN-Identifier ist 0. Das erste Byte enthält den Command Identifier, das zweite die Node-ID des Gerätes, das den Befehl ausführen soll (ist die Node-ID "0", muss der Befehl von allen Knoten ausgeführt werden). Die NMT-Message vom NMT-Master zwingt die Knoten in einen anderen NMT-Zustand überzugehen. CANopen definiert die folgenden Status: "Initialization", "Pre-Operational", "Operational" und "Stopped". Nach dem Power-On befindet sich jedes CANopen-Gerät im Zustand "Initialization" und geht automatisch in den Status "Pre-Operational" über. In diesem Staus ist die Übertragung von SDOs erlaubt. Wenn der NMT-Master einen oder mehrere Knoten in den Zustand "Operational" versetzt hat, sind diese in der Lage, PDOs zu senden und zu empfangen. Im Zustand "Stopped" ist keine Kommunikation, außer der NMT-Nachricht, erlaubt.

Der Zustand "Initialization" wird in 3 Sub-Zustände unterteilt. Dieses ermöglicht einen kompletten oder ggf. partiellen Reset eines Knotens. Im Sub-Zustand "Reset Application" werden die Parameter in den herstellerspezifischen und den standardisierten Geräte-Profilen auf die vorgegebenen Werte im Objektverzeichnis zurückgesetzt. Im Sub-Zustand "Reset Communication" werden die Parameter des Kommunikationsprofils auf die Einschaltwerte gesetzt. Der dritte Sub-Zustand ist der Zustand "Initialized", in den ein Knoten automatisch nach einem Neustart oder nach einem der beiden anderen Zustände versetzt wird. Die Einschaltwerte sind die zuletzt gespeichertenParameter.

Das**Heartbeat-Protokoll** dient zur Knotenüberwachung imFehlerfall und gibtAufschlussüber das Vorhandensein und den Status eines Knotens. Die Heartbeat-Message ist eine periodisch wiederkehrendes Telegramm an einen oder mehrere andere Knoten. Es zeigt, dass der sendende Knoten einwandfrei arbeitet.

Ein Gerät sendet die **Boot-up Nachricht**, um dem NMT Master mitzuteilen, dass es vom "Initialization"- in den "Preoperational"-Zustand gewechselt hat. Diesist der Fall, wenn ein Gerät zum ersten Mal hochfährt, aber auch nach einem Stromausfall während des Betriebs.Die Boot-Up Message hat den gleichen Identifier wie das Heartbeat Objekt, allerdings ist sein Dateninhalt "0".

#### <span id="page-13-0"></span>4.2.2 Service Data Objekte (SDOs)

Ein Servicedatenobjekt (SDO) liest Einträge oder schreibt Einträge in das Objektverzeichnis.

Das SDO-Transportprotokoll erlaubt es, Objekte jeder beliebigen Größe zu übertragen. Das erste Byte des ersten Segmentes enthält die notwendige Flusskontrollinformation. Unter anderem enthält es ein Toggle-Bit um das Problem von doppelt erhaltenen CAN-Nachrichten zu lösen. Die nächsten drei Byte des ersten Segmentes beinhalten den Index und Sub-Index des Eintrages ins Objektverzeichnis, das gelesen oder geschrieben werden soll. Die letzten vier Byte des ersten Segmentes stehen für Nutzerdaten zur Verfügung. Das zweite und alle folgenden Segmente (welche denselben CAN Identifier benutzen), enthalten das Control-Byte und bis zu sieben Byte Nutzerdaten. Der Empfänger bestätigt jedes Segment oder einen Segmentblock, so dass eine "Peer-to-Peer"-Kommunikation ("Client/Server") stattfindet.

#### <span id="page-13-1"></span>4.2.3 Process Data Objekte (PDOs)

Prozessdatenobjekte (PDO) werden in einer einzelnen CAN Nachricht übertragen. Dabei können sämtliche acht Byte des Datenfeldes benutzt werden, um Anwendungsobjekte zu übertragen. Jedes PDO muss einen eindeutigen CAN Identifier haben und darf nur von einem Gerät übertragen werden. Es kann aber von mehr als einem empfangen werden ("Producer/Consumer"-Kommunikation). PDO Übertragungen können von einem internen Vorgang ("event-driven") ausgelöst werden; ebenso von einem internen Timer ("timer-driven"), oder durch eine Anfrage eines anderen Gerätes ("Remote requests") oder durch die Sync Nachricht.

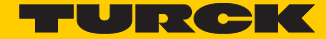

#### PDO Übertragungsarten

- $\blacksquare$  "Event-" oder "timer-driven":
- Ein durch das Geräteprofil definierter Vorgang ("event") löst eine Nachrichtenübertragung aus. Ebenso kann ein abgelaufener Zeitgeber das periodische Senden einer PDO-Nachricht veranlassen, auch wenn kein Event eingetreten ist.
- "Remotely requested":
- Ein Gerät kann die Übertragung von asynchronen PDO in einem anderen Gerät auslösen, indem es diese mit einem "Remote frame" anfordert.
- Synchrone Übertragung:
- Um die Knoten zu veranlassen, die Eingangsdaten gleichzeitig zu erfassen, ist die periodisch übertragene Sync-Nachricht nötig. Die synchrone Übertragung von PDO kann sowohl im zyklischen, als auch im azyklischen Übertragungsmodus erfolgen. Zyklische Übertragung bedeutet, dass das Gerät auf die Sync-Nachricht wartet und danach die gemessenen Werte sendet. Azyklisch übertragene synchrone PDO werden zusätzlich durch ein anwendungsspezifisches Ereignis ausgelöst. Das Gerät überträgt seine Eingangswerte. Eine weitere Übertragung findet erst statt, wenn eine weitere Sync-Nachricht eingetreten ist.

#### Objekte mit speziellen Funktionen

CANopen definiert drei spezifische Objekte für die Synchronisation von PDO ("Synchronization"), die Fehleranzeige ("Emergency") und die globale Systemzeit ("Time-stamp").

■ Synchronisation Objekt (Sync)

Das Sync-Objekt wird zyklisch vom Sync-Producer gesendet. Dieses Objekt ist ein zentraler Taktgeber. Die Zeit zwischen zwei Sync-Nachrichten ist durch die Kommunikationszykluszeit definiert. Dieses Objekt kann während des Boot-up Prozesses durch ein Konfigurationstool gesetzt werden. Zeitschwankungen bei der Übertragung durch den Sync Producer sind möglich. Diese werden durch andere Objekte mit höhere Priorität oder durch Frames, deren Übertragung bereits begonnen hat, verursacht. Das Sync Objekt ist eine einzelnen CAN-Nachricht mit dem CAN-Identifier 128.

■ Emergency Objekt (Emcy)

Emergency-Objekte werden durch einen gravierenden geräteinternen Fehler ausgelöst. Eine Emergency-Nachricht kann nur einmal pro Fehler gesendet werden. Solange keine weiteren Fehler an dem Gerät auftreten, werden keine weiteren Emergency-Objekte gesendet. Es können auch mehrere Emergency-Consumer die Fehlermeldungen empfangen. Die Reaktion der Consumer ist anwendungsspezifisch. CANopen definiert "Emergency Error Codes", die in dem Emergency-Objekt gesendet werden. Das Emergency-Objekt besteht aus einer einzelnen CAN-Nachricht mit acht Byte Daten.

■ Time Stamp Objekt (Time)

Mit dem Time-stamp-Objektwird den Geräten einer Anwendung eine gemeinsame Zeitreferenz zur Verfügung gestellt. Das Objekt enthält einen Wert des Typs "Time-of-Day". Diese Objektübertragung erfolgt nach dem "Producer/Consumer"-Prinzip.

# <span id="page-15-0"></span>4.3 BL20 und CANopen

BL20 unterstützt die folgenden CANopen-Funktionen:

- SDO-Transfer, beliebige Informationslängen
- Emergency-Objekt
- Sync-Frame Auswertung
- **Event Driven PDOs (ereignisgesteuert)**
- Synchronous PDOs (taktsynchron)
- Remote Requested PDO /Polling (auf Anforderung)

#### <span id="page-15-1"></span>4.3.1 EDS-Datei – Electronic data sheet

CANopen-Knoten werden in die CANopen-Struktur mit Hilfe einer standardisierten EDS-Datei eingebunden (Electronic Data Sheet = Elektronisches Datenblatt).

In dieser EDS-Datei sind alle Objekte mit ihren zugehörigen Sub-Indices und den entsprechenden Einträgen aufgeführt.

Die jeweils aktuelle Version der EDS-Datei kann direkt von der Turck Homepage www.turck.com heruntergeladen werden.

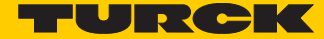

# <span id="page-16-3"></span><span id="page-16-0"></span>5 Eco-Gateway für CANopen

# <span id="page-16-1"></span>5.1 Einleitung

Dieses Kapitel enthält die Beschreibung des BL20-ECO-Gateways für den Einsatz am standardisierten Feldbus CANopen. Das Kapitel ist aufgeteilt in: die Funktionsbeschreibung; die allgemeinen und speziellen technischen Daten; die Beschreibung der Adressierung und der Statusanzeigen; die Parametrierung.

#### <span id="page-16-2"></span>5.1.1 Funktion

BL20-Gateways ermöglichen den Betrieb von BL20-Modulen in an CANopen. Das Gateway ist die Verbindung zwischen den feldbusneutralen BL20-Modulen und dem CANopen-Host-System. Es wickelt den kompletten Prozessdatenverkehr zwischen der I/O-Ebene und dem Feldbus ab und generiert die erforderlichen Diagnosedaten.

Über eine Serviceschnittstelle werden Informationen für die Software I/O-ASSISTANT bereit gestellt.

# <span id="page-17-0"></span>5.2 Technische Daten

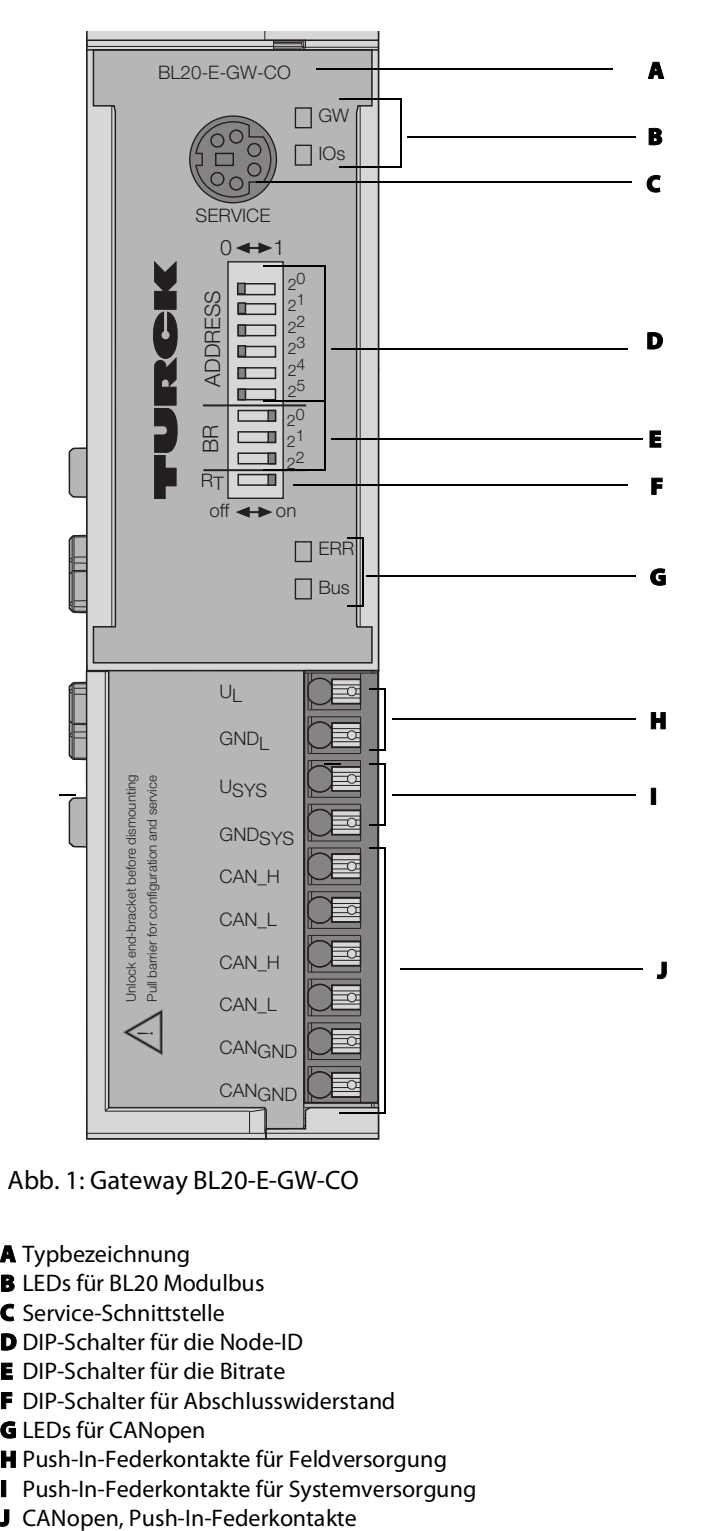

Abb. 1: Gateway BL20-E-GW-CO

#### A Typbezeichnung

- **B** LEDs für BL20 Modulbus
- C Service-Schnittstelle
- D DIP-Schalter für die Node-ID
- E DIP-Schalter für die Bitrate
- F DIP-Schalter für Abschlusswiderstand
- G LEDs für CANopen
- H Push-In-Federkontakte für Feldversorgung
- I Push-In-Federkontakte für Systemversorgung
- 

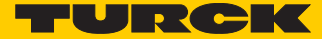

#### Struktur eines BL20-ECO-Gateways

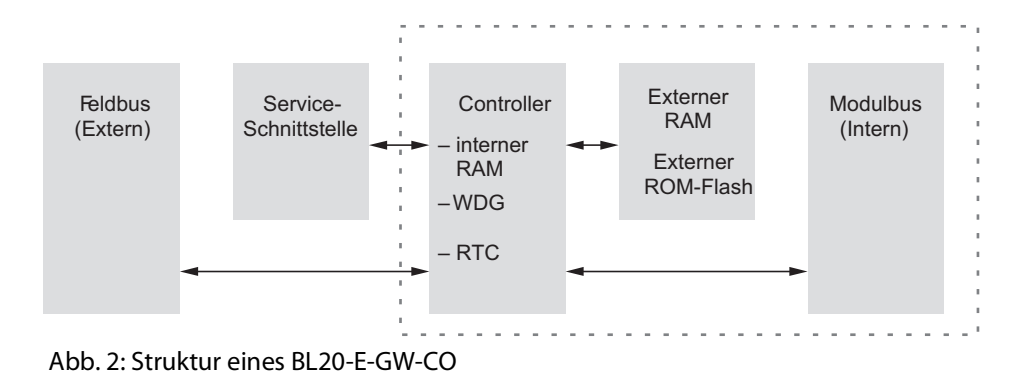

### <span id="page-18-0"></span>5.2.1 Allgemeine technische Daten einer Station

# ſ

### **ACHTUNG** Defektes Netzteil

#### **Lebensgefahr durch gefährliche Spannungen an berührbaren Teilen**

† Ausschließlich SELV- bzw. PELV-Netzteile gemäß EN ISO 13849-2 einsetzen, die im Fehlerfall max. 60 VDC bzw. 25 VAC zulassen.

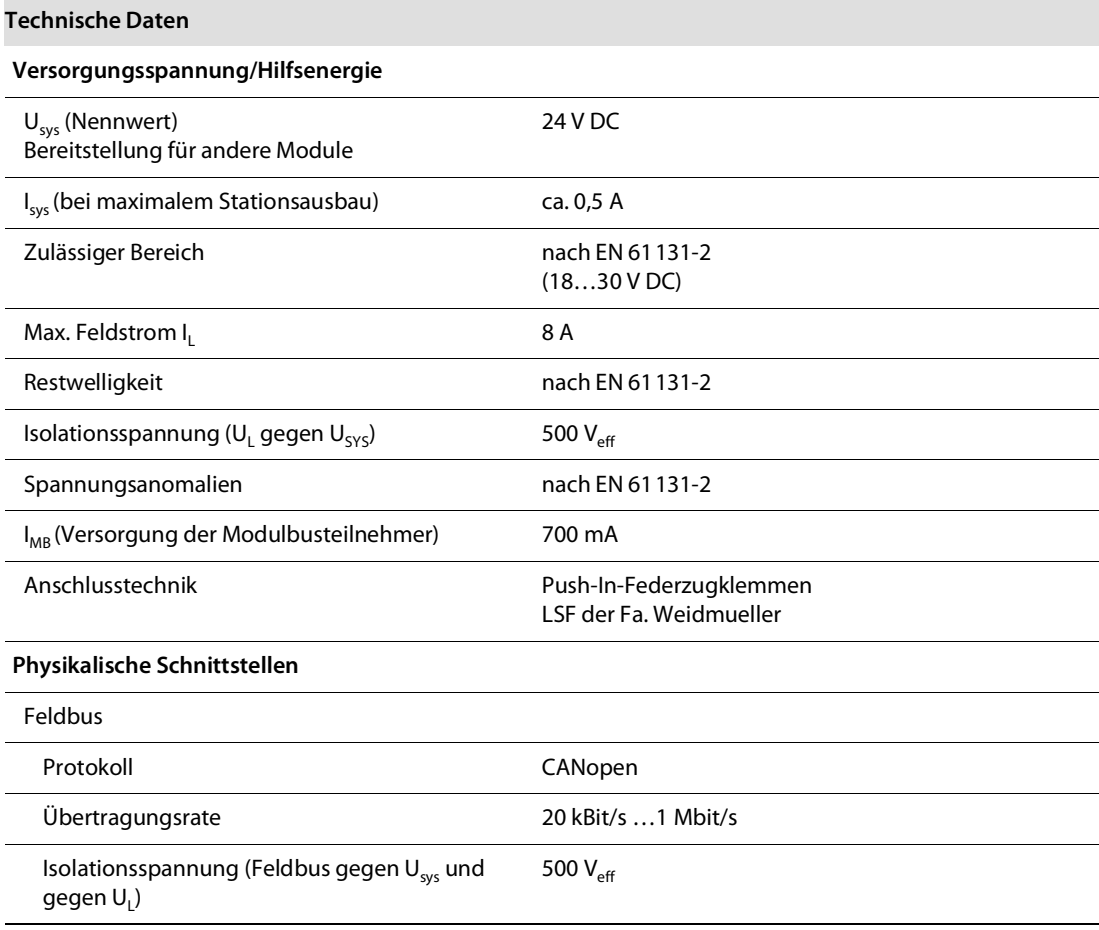

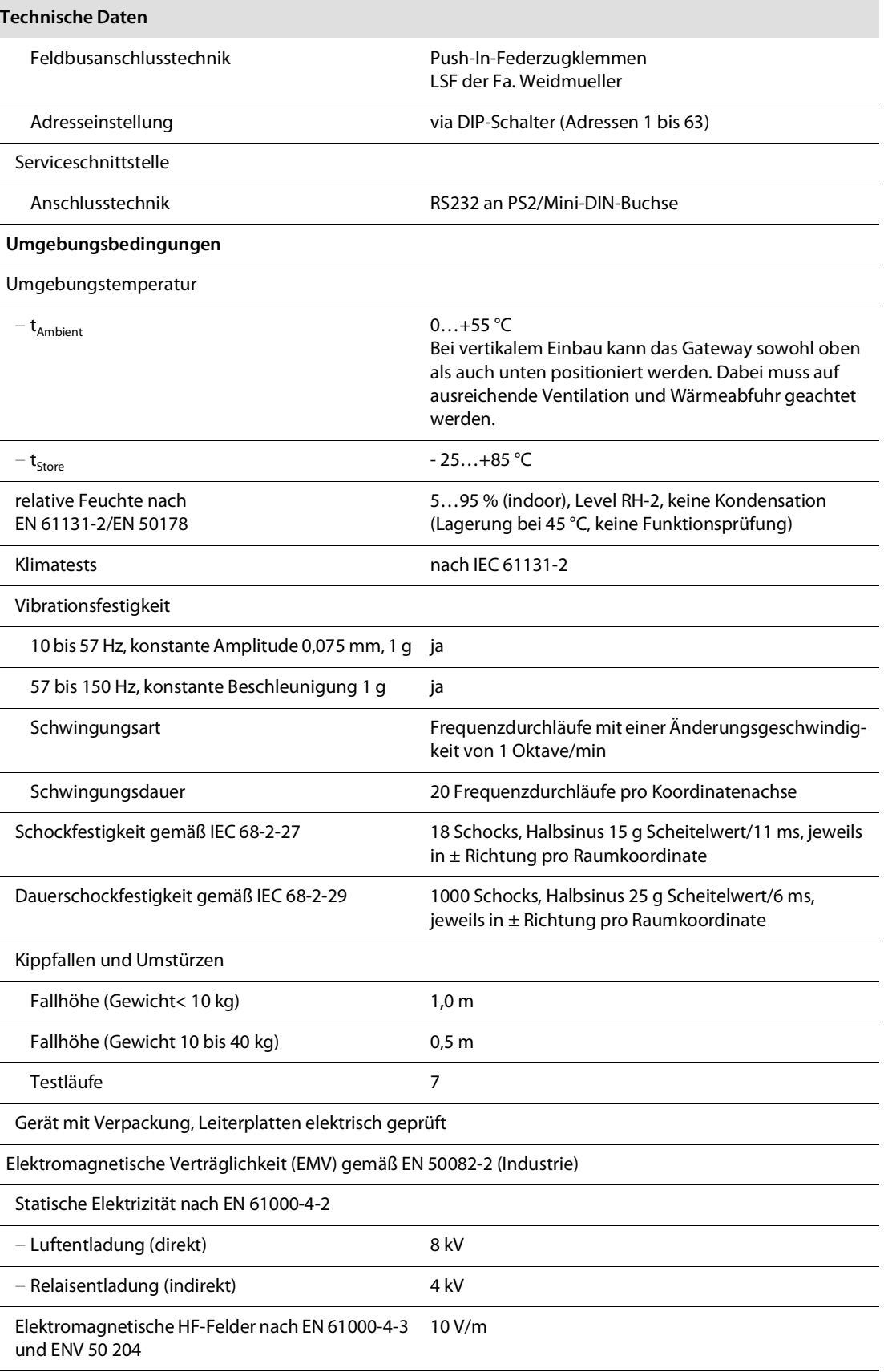

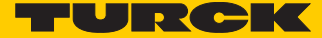

#### **Technische Daten**

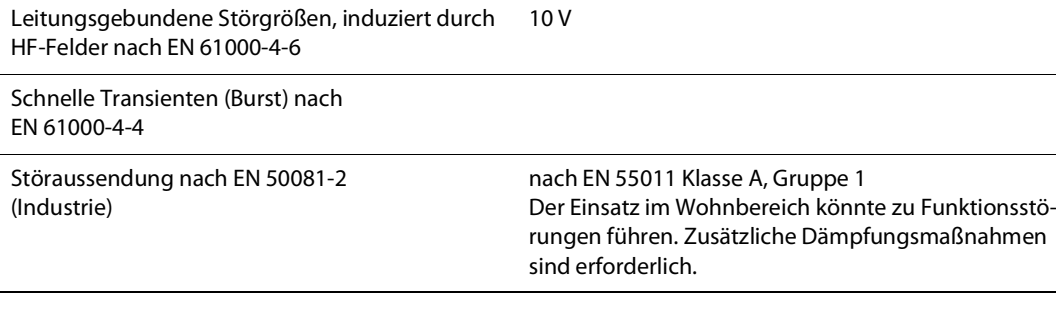

#### **HINWEIS**  $\overline{\mathbf{R}}$

Dieses Gerät kann im Wohnbereich und in der Kleinindustrie (Wohn-, Geschäfts- und Gewerbebereich, Kleinbetrieb) Funkstörungen verursachen. In diesem Fall kann vom Betreiber verlangt werden, angemessene Maßnahmen auf seine Kosten durchzuführen.

# Zulassungen und Prüfungen

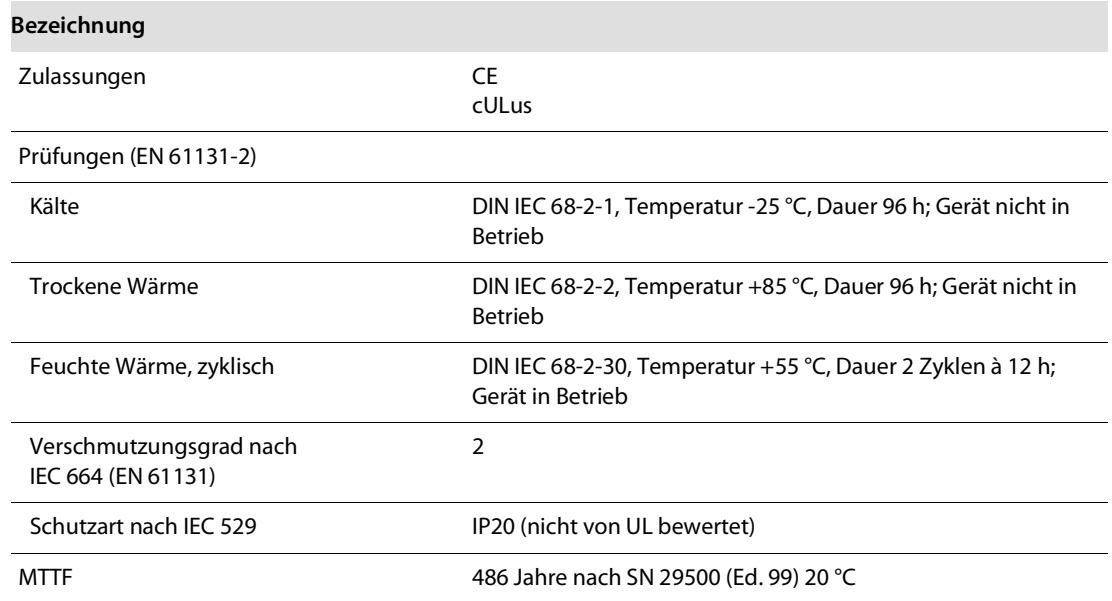

# <span id="page-21-0"></span>5.2.2 Technische Daten der Push-In-Federzugklemmen

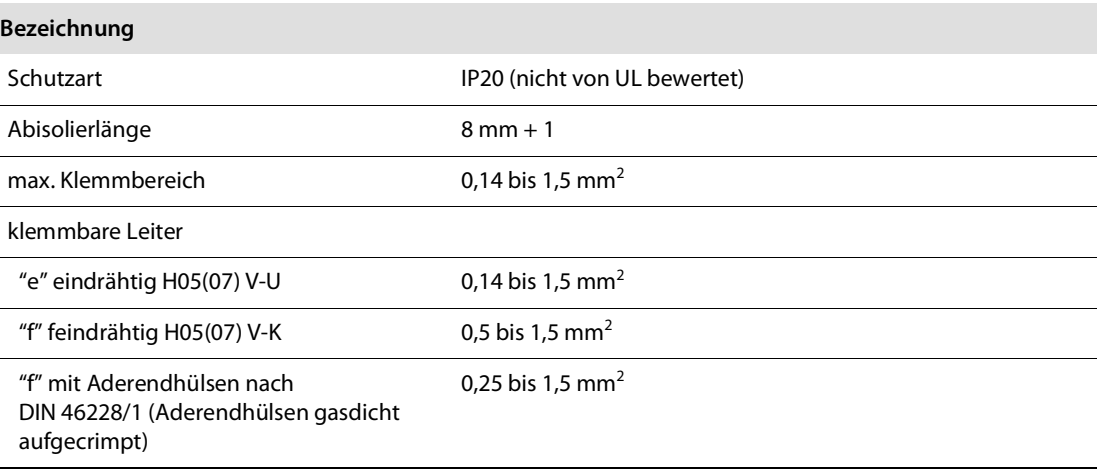

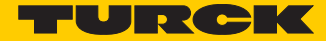

# <span id="page-22-0"></span>5.3 Anschlüsse am Gateway

Sowohl der Feldbusanschluss als auch der Anschluss der Versorgungsspannung erfolgen über Push-In-Federzugklemmen.

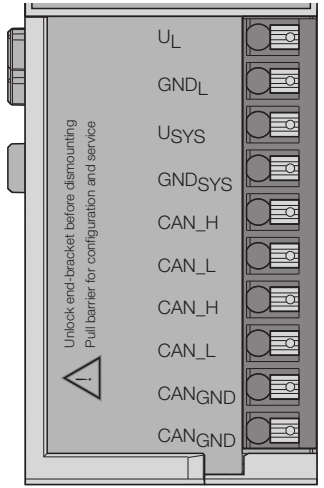

Abb. 3: Push-In-Federzugklemmen am Gateway

**HINWEIS** Die Anschlussleitungen müssen eine Bemessungstemperatur von min. 75 °C aufweisen.

### <span id="page-22-2"></span><span id="page-22-1"></span>5.3.1 Spannungsversorgung

Das BL20-E-GW-CO hat Anschlussklemmen für:

Feldversorgungsspannung ( $U_L$ , GND<sub>L</sub>)

und

 $\overline{\mathbf{1}}$ 

Systemversorgungsspannung (U<sub>SYS</sub>, GND<sub>SYS</sub>)

### <span id="page-23-0"></span>5.3.2 Feldbusanschluss über Push-In-Federzugklemmen

Zur Kommunikation der Gateways über den Feldbus CANopen stehen Push-In-Federzugklemmen zur Verfügung. Die Schirmung des Buskabels erfolgt über eine Schirmklemme SHLD-Klemme an der Tragschiene. Die Pinbelegung der Federzugklemmen ist wie folgt:

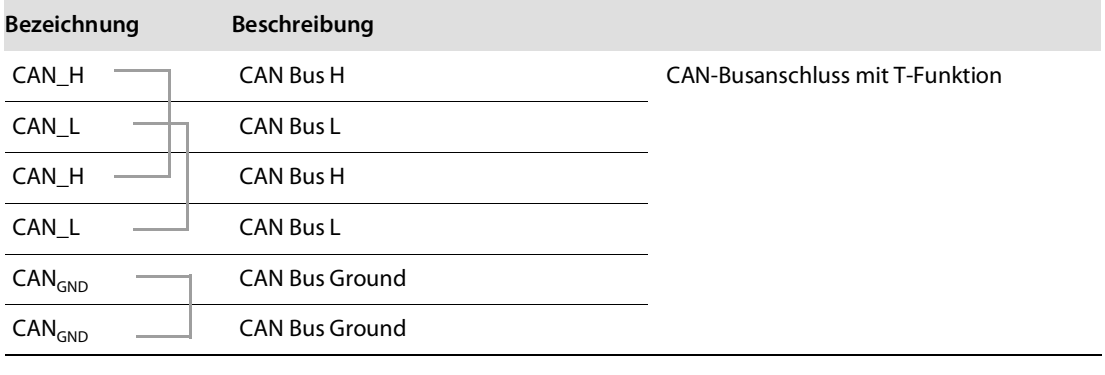

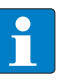

**HINWEIS**

Potenzialausgleichsimpedanz 1/10 Schirmimpedanz

# <span id="page-23-1"></span>5.4 Anschluss Service-Schnittstelle

Um die Service-Schnittstelle des Gateways zwecks Verbindung zu einem PC mit dem I/O-ASSISTANT (Projektierungs- und Diagnosesoftware) zu nutzen, muss ein Kabel mit einer vom PS2-Standard abweichenden Pinbelegung verwendet werden. Handelsübliche Standardkabel müssen umverdrahtet werden.

■ I/O-ASSISTANT-KABEL-BL20/BL67

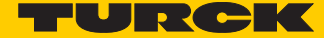

# <span id="page-24-0"></span>5.4.1 Verbindung mit I/O-ASSISTANT-Kabel

Das I/O-ASSISTANT-Kabel hat einen PS/2-Stecker (Anschluss für Buchse am Gateway) und eine SUB-D-Buchse (Anschluss für Stecker am PC).

Die Service-Schnittstelle befindet sich unter dem oberen Einsteckschild am Gateway. Ziehen Sie die Folie nach oben aus dem Gehäuse heraus, um an die Serviceschnittstelle zu gelangen.

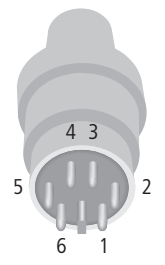

Abb. 4: PS/2-Stecker am Anschlusskabel zum Gateway (Draufsicht)

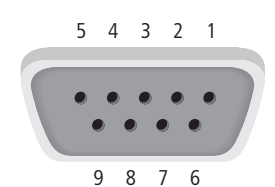

Abb. 5: 9-polige SUB-D-Buchse am Anschlusskabel zum PC (Draufsicht)

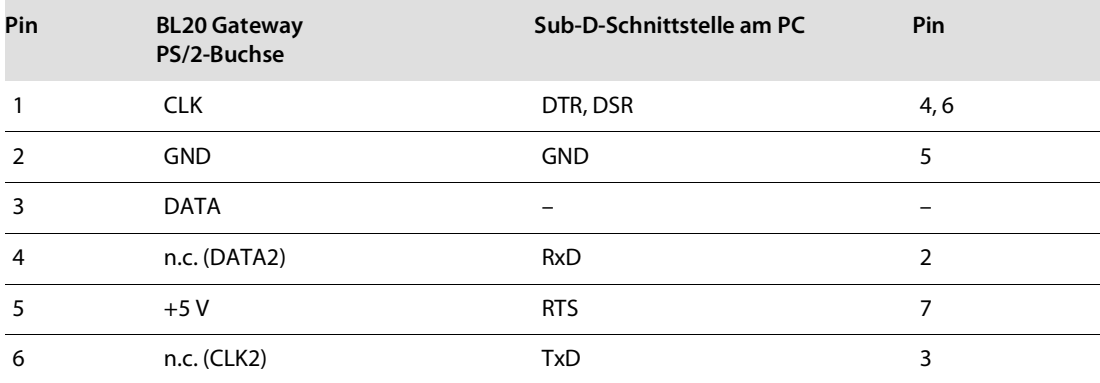

# <span id="page-25-0"></span>5.5 Einstellen der Node-ID

Die Einstellung der Node-ID des BL20-ECO-Gateways für CANopen erfolgt über die DIP-Schalter am Gateway.

Diese befinden sich unter dem oberen Einsteckschild des Gateways.

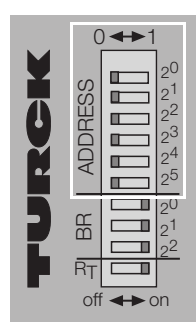

Abb. 6: DIP-Schalter am Gateway

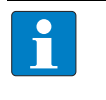

#### **HINWEIS**

Ziehen Sie die Einsteckfolie nach oben aus dem Gehäuse heraus, um an die DIP-Schalter zu gelangen.

Die Node-ID eines ECO-Gateways ist auf Werte von 1 bis 63 beschränkt. Andere Teilnehmer am CANopen-Bus können Node-IDs bis 127 verwenden. Jede Node-ID darf am

CANopen-Bus nur einmal vergeben werden. Die Feldbusadresse des Gateways ergibt sich aus der Addition der Wertigkeiten (2<sup>0</sup> bis 2<sup>5</sup>) der aktiv

geschalteten DIP-Schalter (Schalterstellung = 1).

**Defaulteinstellung:**

 $0 \times 3FH = ADR 63$ 

**Beispiel:**

Busadresse 38 = 0×26 = 100110

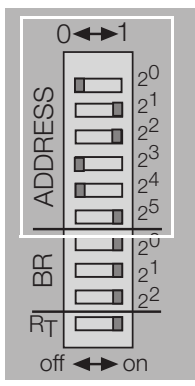

Abb. 7: Busadresse 38

Der interne Modulbus erfordert keine Adressierung.

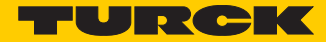

# <span id="page-26-0"></span>5.6 Einstellen der Bitrate

#### Das Gateway BL20-E-GW-CO verfügt über 3 DIP-Schalter zur Einstellung der Bitrate (**BR**).

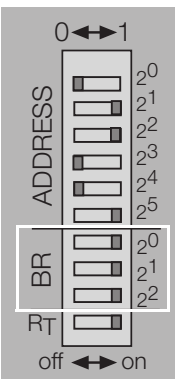

Abb. 8: DIP-Schalter zum Einstellen der Bitrate

#### **DIP-Schal-Bitrate**

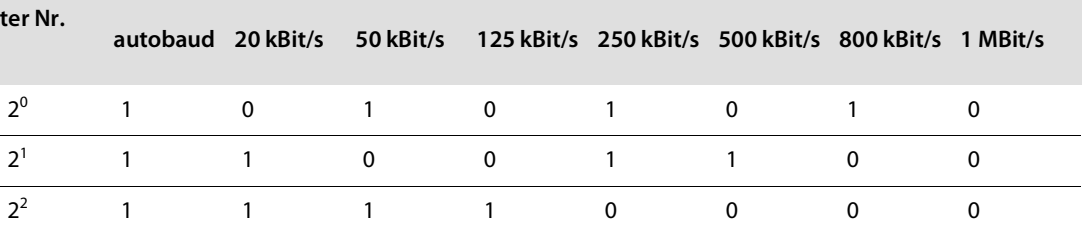

### <span id="page-26-1"></span>5.6.1 Autobaud-Funktion

Autobaud findet wird einmalig nach dem Einschalten des Geräts aktiviert. Sobald eine gültige Bitrate erkannt wurde, wird diese nicht mehr verändert. Die Autobaud-Phase wird durch wechselweises schnelles Blinken (10 Hz) der ERR-LED (rot) der BUS-LED (grün) signalisiert.

# <span id="page-27-0"></span>5.7 Aktivieren des Busabschlusswiderstandes

Wird das BL20-Gateway als erster oder letzter Teilnehmer in der Buskommunikation eingesetzt, ist der Abschluss der Feldbusleitung mit einem Abschlusswiderstand erforderlich.

Das BL20-E-GW-CO ermöglicht die Zuschaltung eines Widerstands **RT** über den untersten DIP-Schalter.

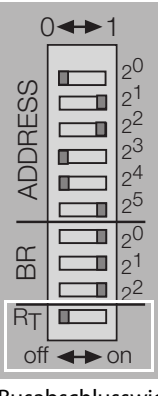

Busabschlusswiderstand Abb. 9: ausgeschaltet

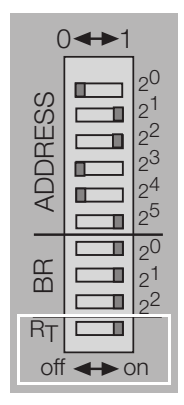

Busabschlusswiderstand Abb. 10: eingeschaltet

# <span id="page-27-1"></span>5.8 Übernahme der BL20-Konfiguration

Bei einer Neukonfiguration der BL20-Station oder bei einer Änderung des vorhandenen Stationsaufbaus (Modulliste) muss die aktuelle Konfiguration in das CANopen-Abbild des BL20-Gateways übernommen werden.

Die Konfigurationsübernahme wird bei diesem Gerät über den Adressschalter mit der Adresse 0 durchgeführt.

Dazu gehen Sie bitte wie folgt vor:

- **1** Stellen Sie am Gateway eine Node-ID  $\neq$  <sub>n</sub><sup>0</sup>" ein.
- **2** Schalten Sie die Systemspannung  $U_{\text{cyc}}$  und die Lastspannung  $U_1$  ein.
- **3** Stellen Sie Node-ID "0" ein.

 $\rightarrow$  Das Gerät speichert jetzt die Konfiguration der Station. Dies wird durch gelbes Blinken der "IOs" LED angezeigt.

 $\rightarrow$  Nach der Speicherung blinkt die "IOs" LED kurz orange und hört dann auf zu blinken.  $\rightarrow$  Die LEDs "Err" und "Bus" blinken, aufgrund der noch eingestellten, ungültigen Node-ID "0" abwechselnd rot mit 4 Hz.

**4** Schalten Sie das Gateway spannungsfrei und stellen Sie an den Adressschaltern wieder eine Node- $ID \neq "0"$  ein.

 $\rightarrow$  Nach dem Wiedereinschalten geht die "IOs" LED nach ca. 2 Sekunden auf grün.

# **HINWEIS**

Die Übereinstimmung der aktuellen BL20-Konfiguration mit der gespeicherten Referenz-Modulliste wird durch die grüne LED "IOs" angezeigt. Falls die neu gespeicherte Konfiguration von der alten abweicht, werden auch alle CANopen-Parameter auf ihre Defaultwerte zurückgesetzt. Daher ist anschließend die komplette Stationsparametrierung neu zu laden.

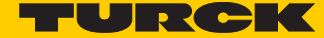

# <span id="page-28-0"></span>5.9 Statusanzeigen/Diagnosemeldungen des Gateways

Das Gateway setzt folgende Diagnosen ab: den Zustand der BL20-Station, die Kommunikation über den internen Modulbus, die Kommunikation zum CANopen, den Zustand des Gateways selbst.

Diagnosemeldungen werden auf zwei Arten angezeigt:

- über die einzelnen LEDs
- über die Software des jeweiligen übergeordneten Feldbusknotens (zum Beispiel SPS)

### <span id="page-28-1"></span>5.9.1 Diagnosemeldungen über LEDs

Jedes BL20-Gateway besitzt folgende als LED ausgeführte Statusanzeigen:

- 2 LEDs für die Modulbus-Kommunikation (Modulbus-LEDs): GW und IOs
- 2 LEDs für die CANopen-Kommunikation (Feldbus-LEDs): ERR und Bus

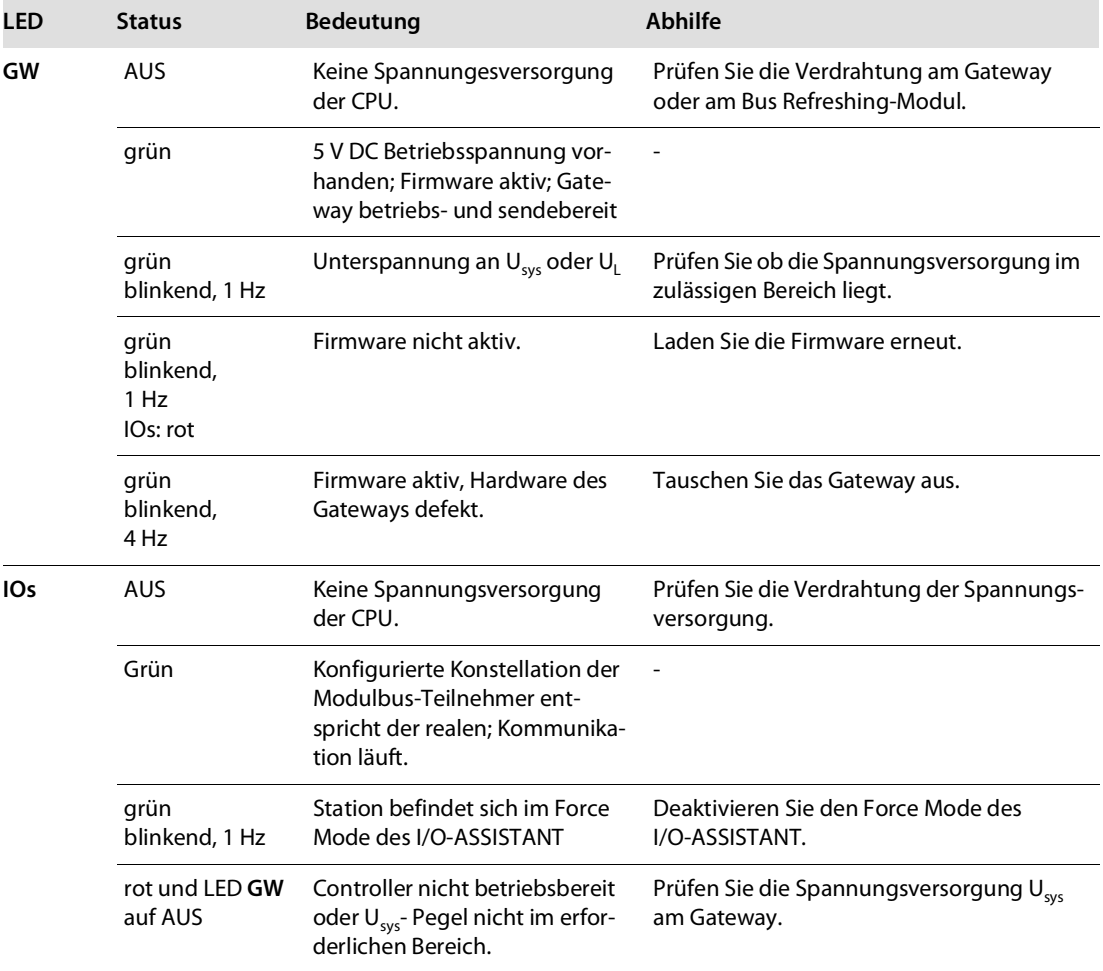

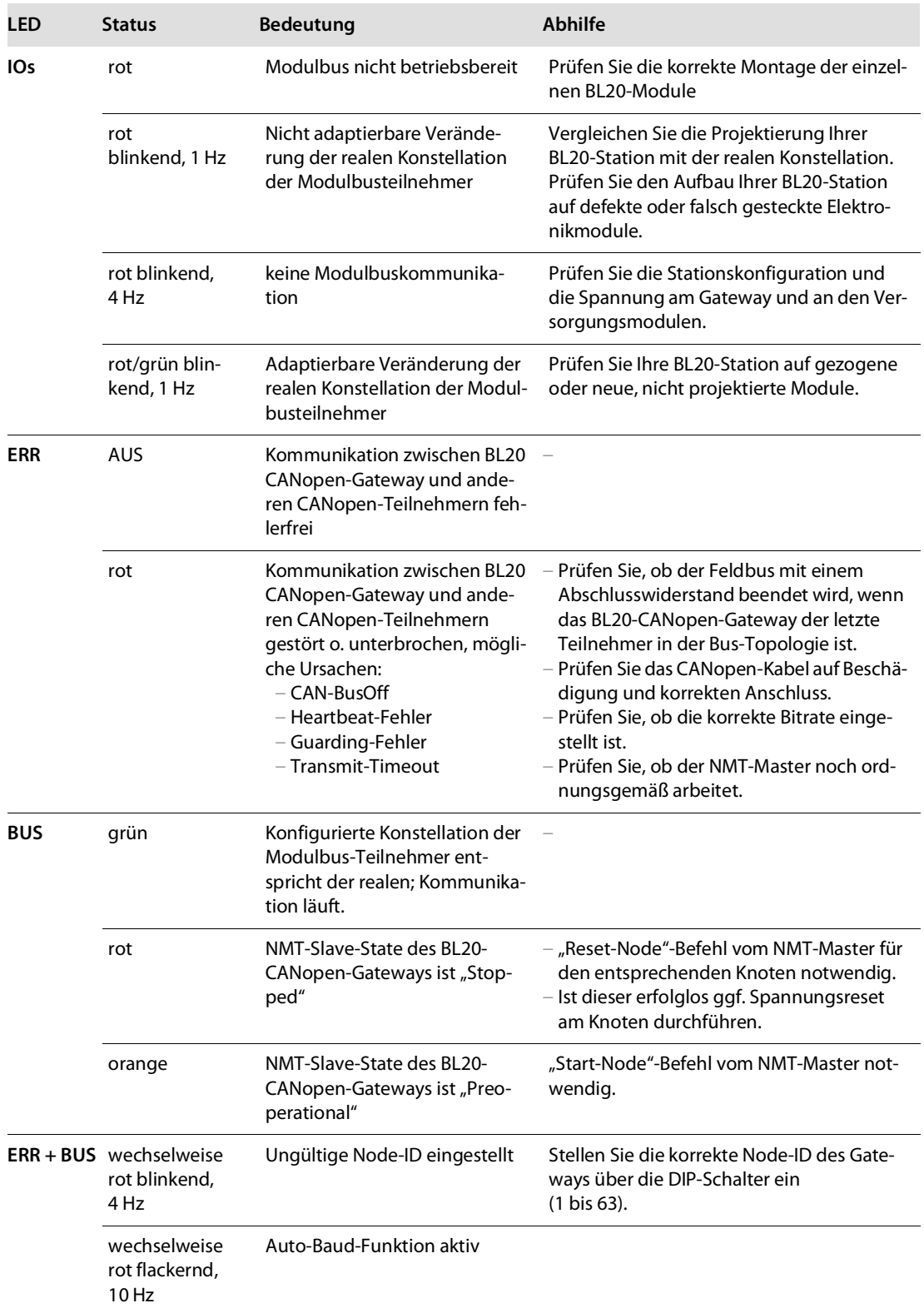

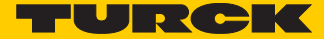

# <span id="page-30-0"></span>6 BL20 – Kommunikation in CANopen

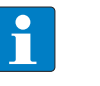

### **HINWEIS**

Die CANopen-Beschreibung für BL20 finden Sie in dem separaten Handbuch "BL×× CANopen-Objektverzeichnis" **[D301229](http://pdb.turck.de/media/_de/Anlagen/d301229.pdf)** unter **[www.turck.de](http://www.turck.de/de/)**.

# <span id="page-32-0"></span>7 Richtlinien für die Stationsprojektierung

# <span id="page-32-1"></span>7.1 Beliebige Modulreihenfolge

Die Reihenfolge der I/O-Module innerhalb einer BL20-Station ist grundsätzlich beliebig.

In verschiedenen Anwendungsfällen kann es jedoch von Nutzen sein, bestimmte Module in Gruppen zusammenzufassen.

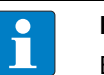

#### **HINWEIS**

Ein gemischter Einsatz von ECO-/bzw. Standard-Gateways und ECO- sowie Standard- I/O-Modulen (mit Basismodulen mit Zugfedertechnik) ist problemlos möglich.

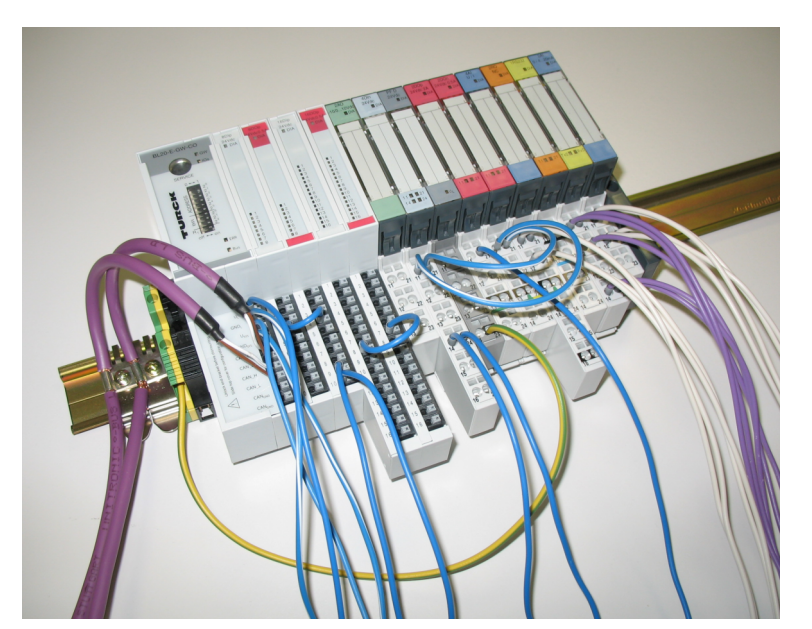

Abb. 11: Beispiel eines Stationsaufbaus mit ECO-Gateway, Eco- und Standard-I/Os

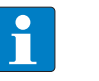

#### **HINWEIS**

Neben dem Gateway können nur Basismodule mit Zugfederanschluss und ECO-Module verwendet werden.

Um Basismodule mit Schraubanschluss einsetzen zu können, muss zunächst ein Versorgungs-Modul (BR oder PF) mit Schraubanschluss projektiert werden.

### <span id="page-32-2"></span>7.1.1 Lückenlose Projektierung

Die Projektierung einer BL20-Station sollte aus Gründen der Störfestigkeit und damit der Betriebssicherheit lückenlos erfolgen. Sind mehr als zwei aufeinander folgende Leerplätze vorhanden, ist die Kommunikation zu allen nachfolgenden BL20-Modulen unterbrochen.

Die Systemversorgung einer BL20-Station erfolgt, unabhängig von der Anzahl der in der Station eingesetzten Bus Refreshing-Module, durch eine gemeinsame, externe Spannungsquelle. Dadurch wird das Auftreten von Potenzialausgleichsströmen innerhalb der BL20-Station vermieden.

#### <span id="page-33-0"></span>7.1.2 Maximaler Stationsausbau

Die Anzahl der maximal möglichen Module am einem Gateway BL20-E-GW-CO ist von den folgenden Faktoren abhängig:

- Die maximal zulässige Anzahl von 252 Kommunikationsbytes, die über den Modulbus von den Modulen zum Gateway übertragen werden, darf nicht überschritten werden (siehe unten Kommunikationsbytes und Nennstromaufnahme der BL20-Module).
- Wird die maximal zulässige Summe der Nennstromaufnahmen der Module (siehe unten Kommunikationsbytes und Nennstromaufnahme der BL20-Module) hinter dem Gateway (max. Summe  $\Sigma\,I_{\rm MB}$  = **700 mA**) erreicht, ist der Einsatz eines Bus-Refreshing Moduls zur erneuten Bereitstellung der Modulbusspannung erforderlich.

```
Hinter einem Bus-Refreshing Modul darf die Summer der Nennstromaufnahmen der Module 
1,5 A betragen.
```
Die Station darf die Länge von 62 Modulen nicht überschreiten.

Weitere Einschränkungen können sich durch den Einsatz von Power Feeding Modulen BL20-PF-24VDC-D/BL20-PF-120/230VAC-D ergeben; diese können zur Bildung von Potenzialgruppen oder bei zu unzureichender Spannungsversorgung eingesetzt werden. Bei einem maximalen Stationsausbau ist auf den Einsatz einer ausreichenden Anzahl von Power Feeding-Modulen bzw. Bus Refreshing-Modulen zu achten.

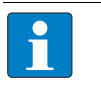

#### **HINWEIS**

Bei der Verwendung der Software I/O-ASSISTANT wird über den Menüpunkt "Station Aufbau prüfen" eine Fehlermeldung generiert, sobald die Systemgrenzen überschritten werden.

Die folgende Tabelle enthält zur Berechnung der maximalen Stationsgröße eine Auflistung der Kommunikationsbytes sowie der Nennstromaufnahmen der einzelnen Module:

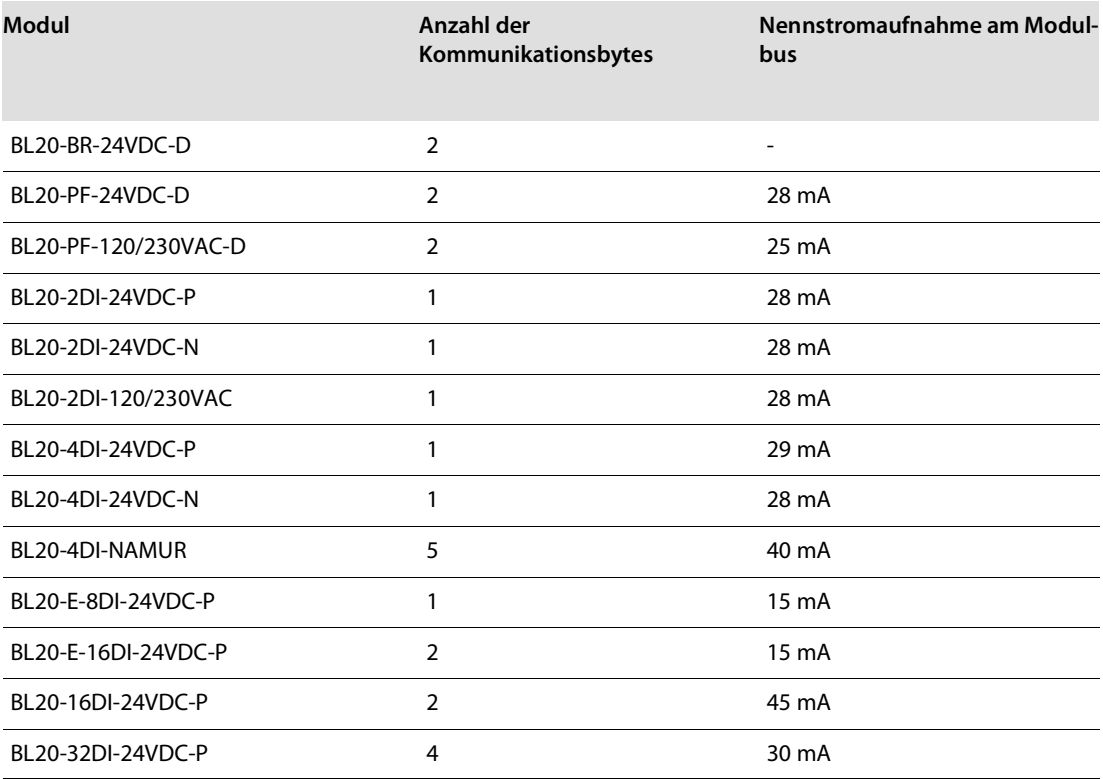

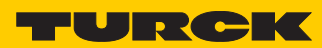

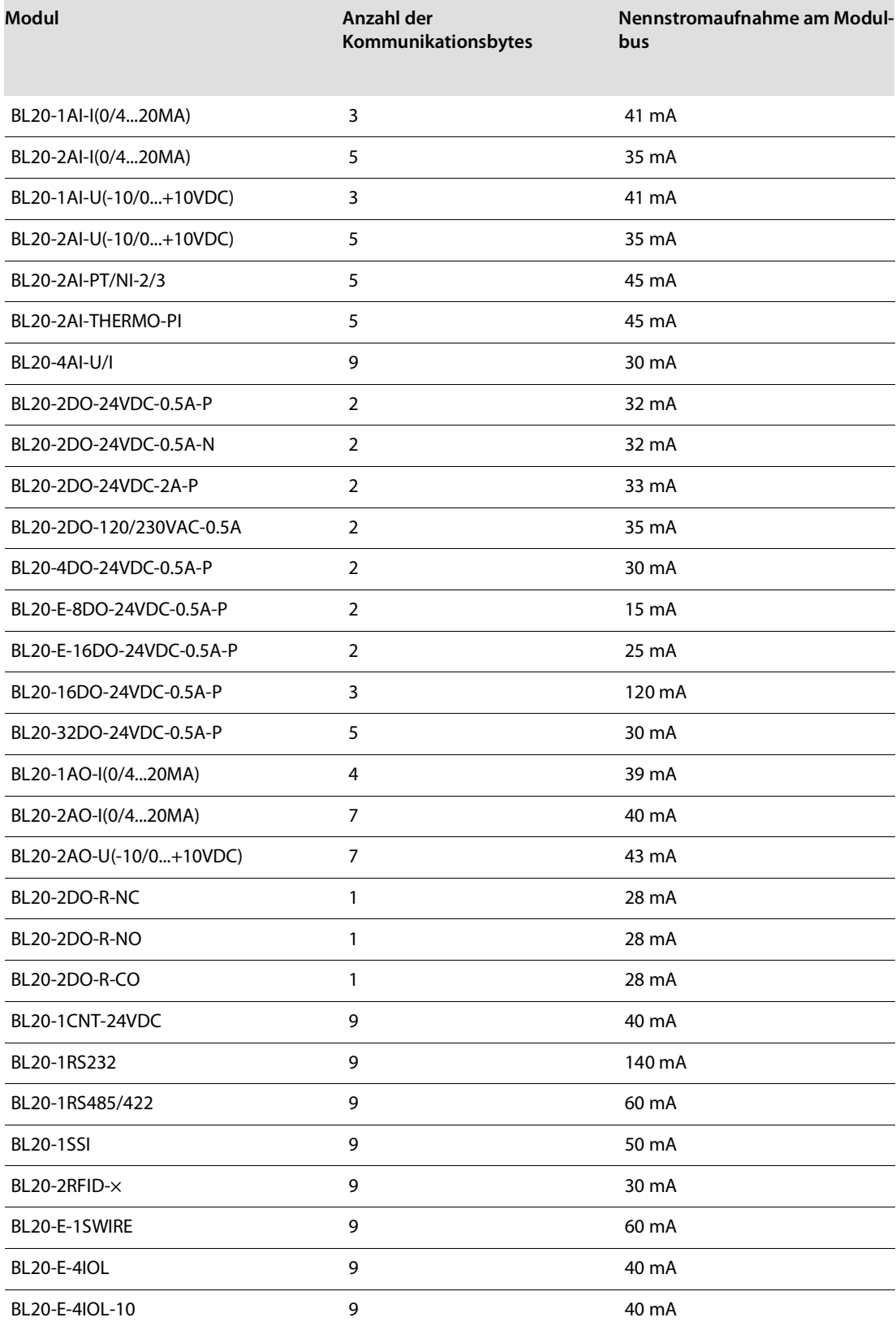

# <span id="page-35-0"></span>7.2 Versorgung

#### <span id="page-35-1"></span>7.2.1 Versorgung des Gateways

Die Versorgung des Gateways erfolgt über die Push-in-Federzugklemmen am Gateway (**[Kapitel 5](#page-16-3) [Spannungsversorgung](#page-22-2)**, s. **[S. 21](#page-22-2)**).

#### <span id="page-35-2"></span>7.2.2 Modulbusauffrischung

Die Anzahl der BL20-Module, die durch das Gateway bzw. ein Bus Refreshing-Modul über den internen Modulbus versorgt werden können, hängt von den jeweiligen Nennstromaufnahmen der einzelnen Module am Modulbus ab.

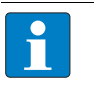

#### **HINWEIS**

Die Summe der Nennstromaufnahmen der direkt auf des BL20-E-GW-CO folgenden Module darf 700 mA nicht überschreiten. Wird ein Bus-Refreshing-Modul gesetzt, darf die Summe der Nennstromaufnahmen der auf das Bus-Refreshing-Modul folgenden Module 1,5 A nicht überschreiten.

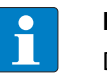

#### **HINWEIS**

Die Bus Refreshing-Module, die in einer Station mit BL20-E-GW-CO zum Einsatz kommen, sind mit den Basismodulen BL20-P3T-SBB-B oder BL20-P4T-SBBC-B (Zugfederanschluss) bzw. mit den Basismodulen BL20-P3S-SBB-B oder BL20-P4S-SBBC-B (Schraubanschluss) zu kombinieren.

Es ist auf dieselbe Masse und die Masseanschlüsse zu achten! Bei unterschiedlicher Masse bzw. Masseanschlüssen fließt Ausgleichsstrom über den Modulbus, der zur Zerstörung der Bus Refreshing-Module führen kann.

Alle Bus Refreshing-Module sind über dasselbe Massepotenzial untereinander verbunden.

Die Versorgung des Modulbusses erfolgt über die Anschlüsse 11 und 21 der Basismodule der Bus-Refreshing-Module.

Bei der Verwendung der Software I/O-ASSISTANT 3 (FDT/DTM) wird über den DTM "Weitere Funktionen  $\rightarrow$  Aufbau prüfen" eine Fehlermeldung generiert, sobald eine ausreichende Versorgung durch den Modulbus nicht mehr gewährleistet ist und die maximale Stationsgröße überschritten ist.

#### <span id="page-35-3"></span>7.2.3 Bildung von Potenzialgruppen

Sowohl die Bus Refreshing-Module als auch die Power Feeding-Module können zur Bildung von Potenzialgruppen eingesetzt werden. Die Potenzialtrennung zu der links vom jeweiligen Versorgungsmodul befindlichen Potenzialgruppe erfolgt durch das Basismodul. Bei Verwendung von Bus Refreshing-Modulen ist auf den Einsatz der richtigen Basismodule zu achten.

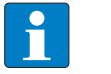

#### **HINWEIS**

Das System kann unabhängig von der Potenzialgruppenbildung versorgt werden.

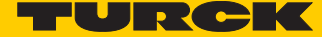

Bei dem Einsatz eines digitalen Eingabemoduls für 120/230 V AC ist auf die Bildung einer speziellen Potenzialgruppe durch das Power Feeding-Modul BL20-PF-120/230VAC-D zu achten.

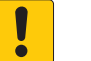

#### **ACHTUNG**

Gemeinsames Potential von 24 VDC- und 230 VAC-Feldversorgung

**Zerstörung der Elektronik**

▶ Sicherstellen, dass die 24 VDC- und 230 VAC-Module zu getrennten Potenzialgruppen gehören.

#### <span id="page-36-0"></span>7.2.4 C-Schiene (Cross Connection)

Die C-Schiene wird durch alle I/O-Basismodule geführt. Bei den Basismodulen für Versorgungsmodule erfolgt eine mechanische Trennung der C-Schiene und damit die Potenzialtrennung zwischen benachbarten Versorgungsgruppen.

Der Zugriff auf die C-Schiene erfolgt mit Hilfe solcher Basismodule, die ein C in ihrer Kennung haben (z. B. BL20-S4T-SBCS). Auf diesen Modulen wird die entsprechende Anschlussebene durch einen schwarzen Balken gekennzeichnet. Bei allen I/O-Modulen ist der Balken durchgehend. Bei den Versorgungsmodulen liegt der schwarze Balken nur über dem Anschluss 24. Damit wird die Trennung der C-Schiene zur linken benachbarten Potenzialgruppe deutlich gemacht.

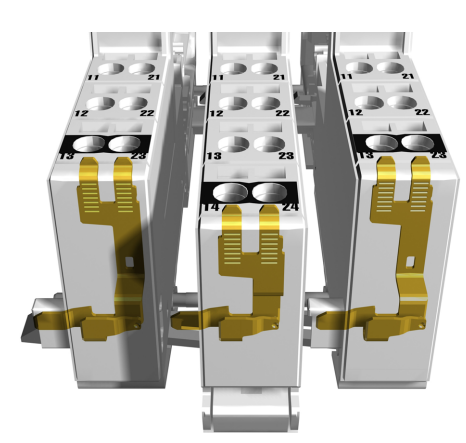

Abb. 12: C-Schiene (Draufsicht)

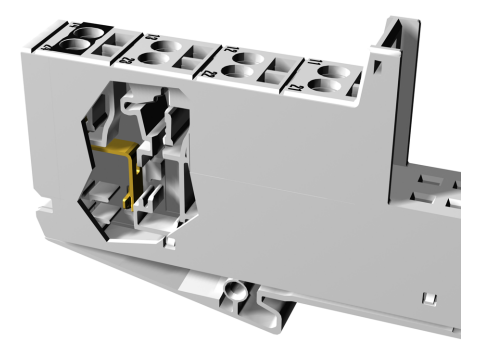

Abb. 13: C-Schiene (Seitenansicht)

**WARNUNG**

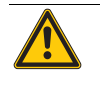

Falsche Belastung der C-Schiene mit 230 V **Mögliche Lebensgefahr durch Stromschlag**

† Sicherstellen, dass die C-Schiene maximal mit 24 V DC belastet wird, nicht mit 230 V.

Die C-Schiene kann anwendungsspezifisch, z. B. als Schutzerde (PE), verwendet werden. In diesem Fall muss der PE-Anschluss eines jeden Versorgungsmoduls über eine zusätzlich PE-Klemme mit der Tragschiene verbunden werden. Die Klemme kann als Zubehör bestellt werden.

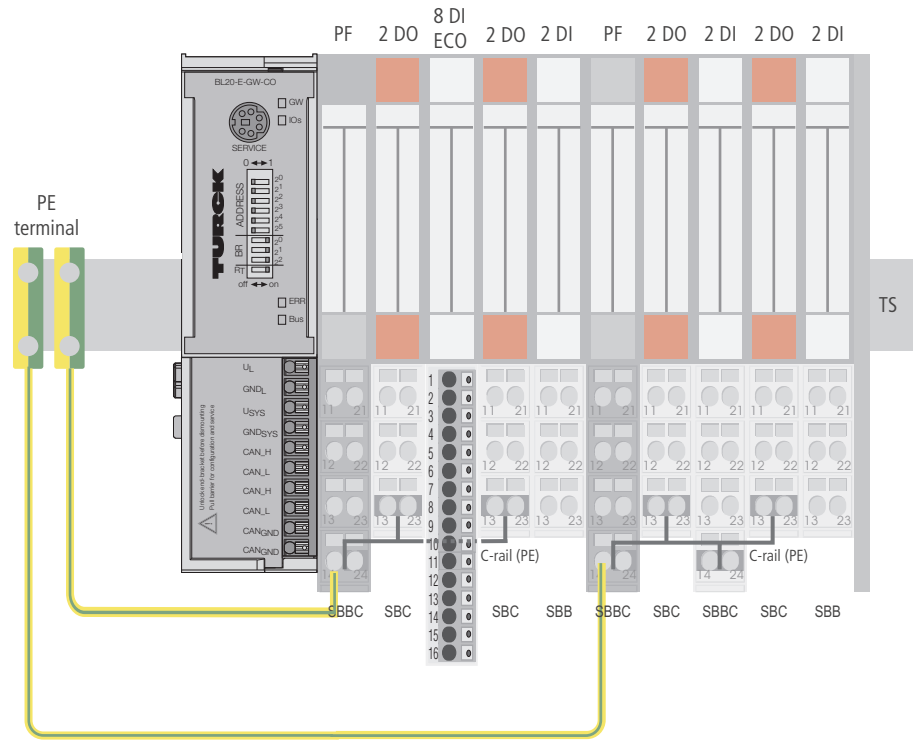

Abb. 14: Verwendung der C-Schiene als PE-Kontakt

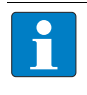

#### **HINWEIS**

Zur generellen Einbindung einer Station in ein Massebezugssystem lesen Sie bitte **[Kapitel 8](#page-40-4)**, **[Richtlinien für die elektrische Installation](#page-40-4)**.

Beim Einsatz von Relaismodulen kann die C-Schiene zur gemeinsamen Spannungsversorgung genutzt werden. Dazu wird die Lastspannung an ein Power Feeding-Modul mit dem Basismodul BL20-P4x-SBBC mit Zugfeder- oder Schraubanschluss angelegt. Alle darauf folgenden Relaismodule werden dann über die C-Schiene versorgt.

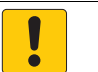

#### **ACHTUNG**

Fehlende Potentialtrennung **Zerstörung der Modulelektronik**

▶ Sicherstellen, dass nach der Verwendung der C-Schiene zur gemeinsamen Spannungsversorgung von Relaismodulen ein weiteres Versorgungsmodul für die Potenzialtrennung zu den nachfolgenden Modulen eingesetzt wird. Erst dann kann die C-Schiene wieder als PE dienen.

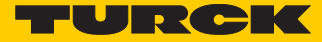

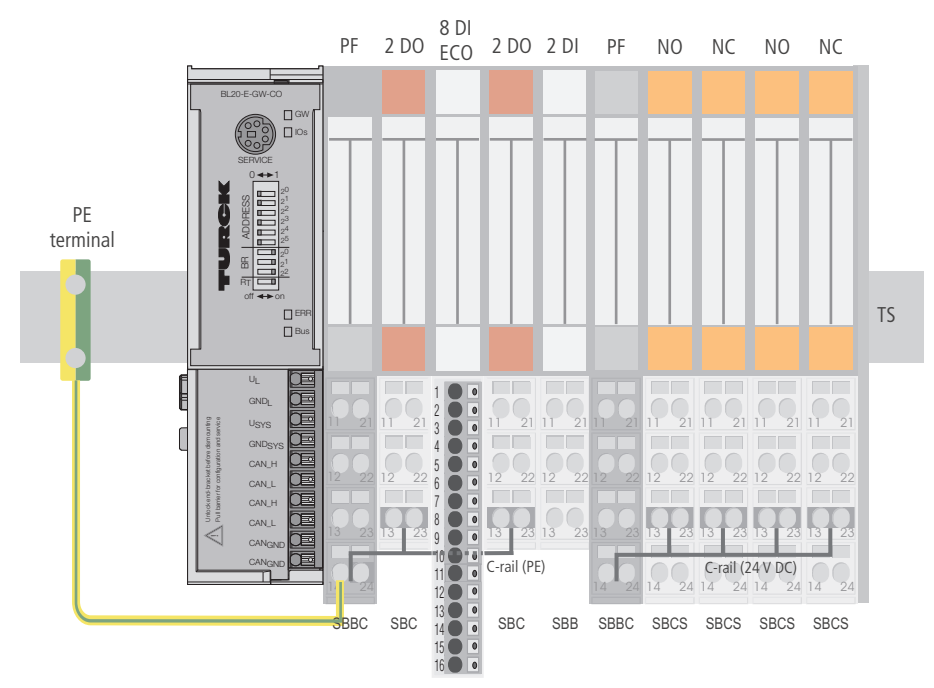

Abb. 15: Nutzung der C-Schiene als Schutzerde und als Spannungs-versorgung bei Relaismodulen

Die Brückung der Relaismodulwurzeln wird durch Querverbinder umgesetzt. Das entsprechende Anschlussbild mit der Darstellung der Querverbinder finden Sie im Handbuch zu den BL20 I/O-Modulen (Deutsch: D300716, Englisch: D300717).

# <span id="page-38-0"></span>7.2.5 Direktverdrahtung von Relaismodulen

Relaismodule können neben der oben genannten Möglichkeit auch direkt verdrahtet werden. In diesem Fall sind Basismodule ohne Verbindung zur C-Schiene zu wählen, um die Potenzialtrennung zu den benachbarten Modulen zu gewährleisten.

# <span id="page-38-1"></span>7.3 Schutz der Serviceschnittstelle am Gateway

Während des laufenden Betriebs der BL20-Station muss die Abdeckung über der Service-Schnittstelle und den Drehkodierschaltern aus Gründen der EMV und der ESD geschlossen sein.

# <span id="page-39-0"></span>7.4 Ziehen und Stecken von Elektronikmodulen

BL20 ermöglicht das Ziehen und Stecken von Elektronikmodulen ohne Beeinträchtigung der Feldverdrahtung. Ist ein Elektronikmodul gezogen, verbleibt die BL20-Station weiterhin im Betriebszustand. Die spannungs- und stromführenden Verbindungen sowie die Schutzleiterverbindungen werden nicht unterbrochen.

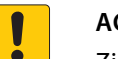

#### **ACHTUNG**

Ziehen und Stecken von Elektronikmodulen unter Last

- **Ausfall der Modulbuskommunikation, nicht definierte Zustände der I/Os**
- $\blacktriangleright$  Station vor dem spannungsfrei schalten.
- ▶ I/O-Module ziehen bzw. stecken.
- <span id="page-39-1"></span>7.5 Erweiterung einer bestehenden Station

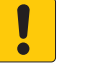

#### **ACHTUNG**

Stationserweiterung unter Last

- **Verletzungsgefahr durch Stromschlag!**
- † Spannungsversorgung abschalten.
- † Spannungsversorgung gegen Wiedereinschalten sichern.
- † Spannungsfreiheit feststellen.

# <span id="page-39-2"></span>7.6 Firmware Download

I

Ein Firmware-Download kann über die Service-Schnittstelle am Gateway mit Hilfe der Software I/O-ASSISTANT erfolgen (näheres hierzu finden Sie in der Online-Hilfe).

#### **ACHTUNG**

Firmware-Download unter Last

- **Beschädigung der Firmware**
- ▶ Station vor dem Download vom Feldbus trennen.
- $\blacktriangleright$  Feldseite freischalten.

<span id="page-40-4"></span>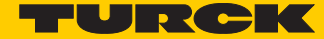

# <span id="page-40-0"></span>8 Richtlinien für die elektrische Installation

### <span id="page-40-1"></span>8.1 Allgemeine Hinweise

#### <span id="page-40-2"></span>8.1.1 Übergreifendes

Leitungen sollten in Gruppen eingeteilt werden, z. B. Signalleitungen, Datenleitungen, Starkstromleitungen, Stromversorgungsleitungen.

Starkstromleitungen und Signal- bzw. Datenleitungen sollten immer in getrennten Kanälen oder Bündeln verlegt werden. Signal- bzw. Datenleitungen müssen immer so eng wie möglich an Masseflächen (z. B. Tragholme, Schrankbleche usw.) geführt werden.

#### <span id="page-40-3"></span>8.1.2 Leitungsführung

Eine ordnungsgemäße Leitungsführung verhindert bzw. unterdrückt eine gegenseitige Beeinflussung von parallel verlegten Leitungen.

#### Leitungsführung innerhalb und außerhalb von Schränken

Die Leitungen sollten in folgende Gruppen unterteilt werden, um eine EMV-gerechte Leitungsführung sicherzustellen:

Innerhalb der Gruppen können die verschiedenen Leitungsarten miteinander in Bündeln oder Kabelkanälen verlegt werden.

Gruppe 1:

- geschirmte Bus- und Datenleitungen
- geschirmte Analogleitungen
- ungeschirmte Leitungen für Gleichspannung  $\leq 60$  V
- ungeschirmte Leitungen für Wechselspannung  $\leq 25$  V

Gruppe 2:

- ungeschirmte Leitungen für Gleichspannung > 60 V und  $\leq 400$  V
- ungeschirmte Leitungen für Wechselspannung > 25 V und  $\leq 400$  V

Gruppe 3:

 ungeschirmte Leitungen für Gleich- und Wechselspannung  $> 400 V$ 

Die folgende Gruppenkombination kann nur in getrennten Bündeln oder Kabelkanälen (ohne Mindestabstand) verlegt werden:

Gruppe 1/Gruppe 2

Die Gruppenkombinationen

#### **Gruppe 1/Gruppe 3; Gruppe 2/Gruppe 3**

müssen in getrennten Kabelkanälen mit einem Mindestabstand von 10 cm verlegt werden. Dies gilt sowohl innerhalb von Gebäuden, als auch innerhalb und außerhalb von Schaltschränken.

#### Leitungsführung außerhalb von Gebäuden

Außerhalb von Gebäuden sollten die Leitungen in möglichst geschlossenen (käfigförmigen) Kabelkanälen aus Metall geführt werden. Die Stoßstellen der Kabelträger müssen galvanisch miteinander verbunden und die Kabelträger geerdet werden.

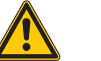

**WARNUNG**

Mangelhafte Blitzschutzmaßnahmen **Lebensgefahr durch Blitzschlag**

**► Beim Verlegen von Leitungen außerhalb von Gebäuden alle geltenden Richtlinien für** den inneren und äußeren Blitzschutz und alle Erdungsvorschriften beachten.

#### <span id="page-41-0"></span>8.1.3 Blitzschutz

Die Leitungen müssen in beidseitig geerdeten Metallrohren oder betonierten Kabelkanälen mit durchgehender Bewehrung verlegt werden.

Signalleitungen müssen durch Varistoren oder edelgasgefüllte Überspannungsableiter gegen Überspannungen geschützt werden. Die Varistoren und Überspannungsableiter müssen an der Stelle installiert werden, an der die Leitung in das Gebäude eintritt.

#### <span id="page-41-1"></span>8.1.4 Übertragungskabel

Die Teilnehmer am Feldbus sind untereinander über Feldbusleitungen gemäß DeviceNet-Spezifikation (ODVA Spec. Rel. V2.0) verbunden.

Die Feldbusleitungen müssen jeweils am Anfang und am Ende mit einem Abschlusswiderstand abgeschlossen werden. Dieser kann am Gateway über den DIP-Schalter  $R<sub>T</sub>$  zugeschaltet werden.

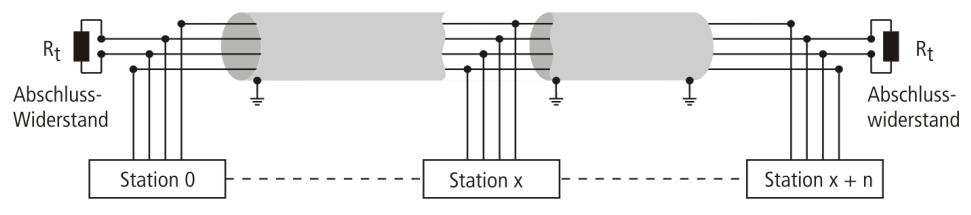

Abb. 16: Darstellung des Buskabels

Kabeltypen

Turck bietet eine Vielzahl von Kabeltypen für Feldbusleitungen als Meterware oder vorkonfektionierte Kabel.

Die Bestellinformationen für die verfügbaren Kabeltypen entnehmen Sie bitte dem BL20-Katalog.

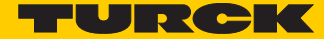

# <span id="page-42-0"></span>8.2 Potenzialverhältnisse

<span id="page-42-1"></span>8.2.1 Übergreifendes

Die Potenzialverhältnisse eines mit BL20-Modulen realisierten CANopen-Systems sind durch folgende Merkmale charakterisiert:

- Die Systemversorgung von Gateway und I/O-Modulen sowie die Feldversorgung erfolgen gemeinsam über die Einspeisung am Gateway.
- Alle BL20-Module (Gateway, Power Feeding-, I/O-Module) sind über die Basismodule kapazitiv mit den Tragschienen verbunden.
- Die Verwendung getrennter Spannungsversorgungen zur System- und Feldversorgung ermöglicht einen potenzialfreien Aufbau.

Das Blockschaltbild stellt einen typischen Aufbau einer BL20-Station mit dem ECO Gateway BL20-E-GW-CO dar.

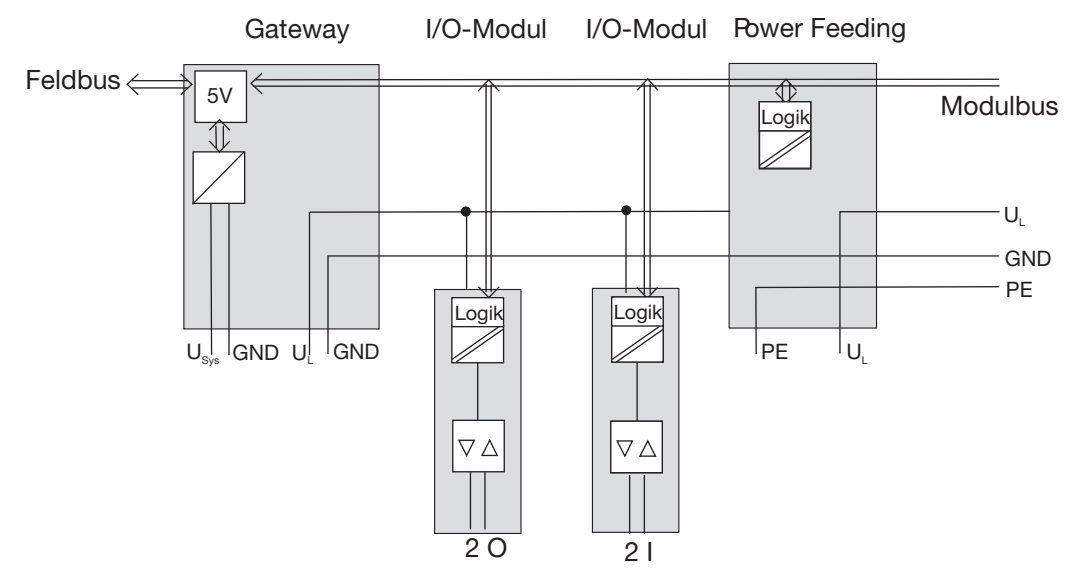

Abb. 17: Blockschaltbild BL20-Station mit ECO-CANopen-Gateway

### <span id="page-42-2"></span>8.2.2 Potenzialfreier Aufbau

Beim potenzialfreien Aufbau sind die Bezugspotenziale von Steuer- und Laststromkreis galvanisch voneinander getrennt.

Ein potenzialfreier Aufbau ist notwendig bei

- allen AC-Laststromkreisen (z. B. bei Einsatz des Power Feeding-Moduls) BL20-PF-120/230VAC-D)
- nicht koppelbaren DC-Laststromkreisen.

Der potenzialfreie Aufbau ist unabhängig von der Erdungsart.

# <span id="page-43-0"></span>8.3 Elektromagnetische Verträglichkeit (EMV)

Die BL20-Produkte werden den Anforderungen an die EMV voll gerecht. Vor der Installation ist dennoch eine EMV-Planung erforderlich. Hierbei sollten alle potenziellen Störquellen wie galvanische, induktive und kapazitive Kopplungen sowie Strahlungskopplungen berücksichtigt werden.

#### <span id="page-43-1"></span>8.3.1 Sicherstellung der EMV

Die EMV der BL20-Module ist gesichert, wenn beim Aufbau folgende Grundregeln eingehalten werden:

- Ordnungsgemäße und flächenhafte Massung der inaktiven Metallteile.
- Korrekte Schirmung der Leitungen und Geräte.
- Ordnungsgemäße Leitungsführung Verdrahtung.
- Schaffung eines einheitlichen Bezugspotenzials und Erdung aller elektrischen Betriebsmittel.
- Spezielle EMV-Maßnahmen für besondere Anwendungen.

### <span id="page-43-2"></span>8.3.2 Massung inaktiver Metallteile

Alle inaktiven Metallteile (wie z. B. Schaltschränke, Schaltschranktüren, Tragholme, Montageplatten, Hutschienen etc.) müssen großflächig und impedanzarm miteinander verbunden werden (Massung). Somit ist eine einheitliche Bezugspotenzialfläche für alle Elemente der Steuerung gesichert. Der Einfluss eingekoppelter Störungen verringert sich.

- Bei lackierten, eloxierten oder isolierten Metallteilen muss im Bereich von Schraubverbindungen die isolierende Schicht entfernt werden. Schützen Sie die Verbindungsstelle vor Korrosion.
- Bewegliche Masseteile (Schranktüren, getrennte Montageplatte usw.) müssen durch kurze Massebänder mit großer Oberfläche verbunden werden.
- Vermeiden Sie möglichst den Einsatz von Aluminiumteilen, da Aluminium leicht oxidiert und dann für eine Massung ungeeignet ist.

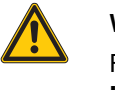

#### **WARNUNG**

Falsche Massung inaktiver Metallteile **Lebensgefahr durch gefährliche Berührungsspannung** ▶ Masse mit Schutzleiter verbinden.

### <span id="page-43-3"></span>8.3.3 PE-Anschluss

Die Masse und der PE-Anschluss (Schutzerde) müssen zentral miteinander verbunden werden.

#### <span id="page-43-4"></span>8.3.4 Erdfreier Betrieb

Beim erdfreien Betrieb sind die einschlägigen Sicherheitsvorschriften zu beachten.

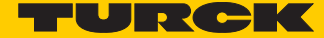

#### <span id="page-44-0"></span>8.3.5 Schutz vor hochfrequenten Störsignalen

Zur Einhaltung des Abstrahlungsgrenzwertes nach EN 55011/2000 sind die Versorgungsleitungen zur Gatewayversorgung durch eine Ferrithülse (PS416-ZBX-405) zu führen. Diese ist unmittelbar an den Anschlussklemmen zu platzieren. Dahinter dürfen keine Weiterführungen zu anderen Geräten erfolgen.

#### <span id="page-44-1"></span>8.3.6 Tragschienen

Alle Tragschienen müssen großflächig und niederimpedant auf der Montageplatte befestigt und ordnungsgemäß geerdet werden. Verwenden Sie korrosionsgeschütze Tragschienen.

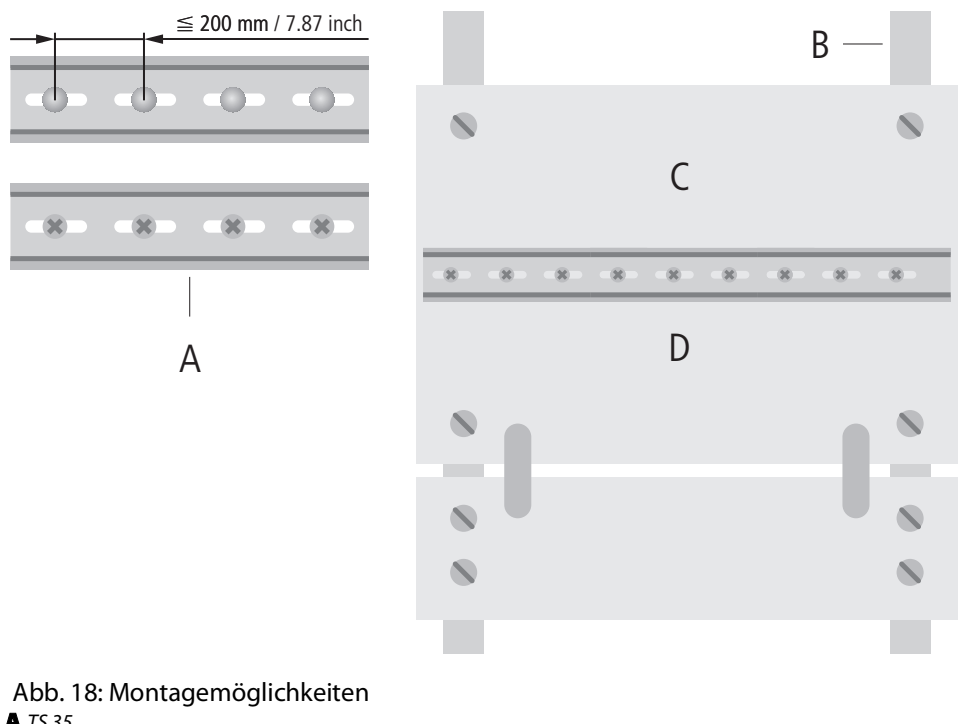

- A TS 35
- **B** Tragschiene
- C Montageplatte
- A TS 35

Kontaktieren Sie die Tragschiene großflächig und niederimpedant mit dem Trägersystem über Schrauben oder Nieten.

Entfernen Sie bei lackierten, eloxierten oder isolierten Metallteilen im Bereich der Verbindungsstelle die isolierende Schicht. Schützen Sie die Verbindungsstellen vor Korrosion (z. B. durch Einfetten; Achtung: nur dafür geeignetes Fett verwenden).

### <span id="page-45-0"></span>8.3.7 EMV-gerechter Schrankaufbau

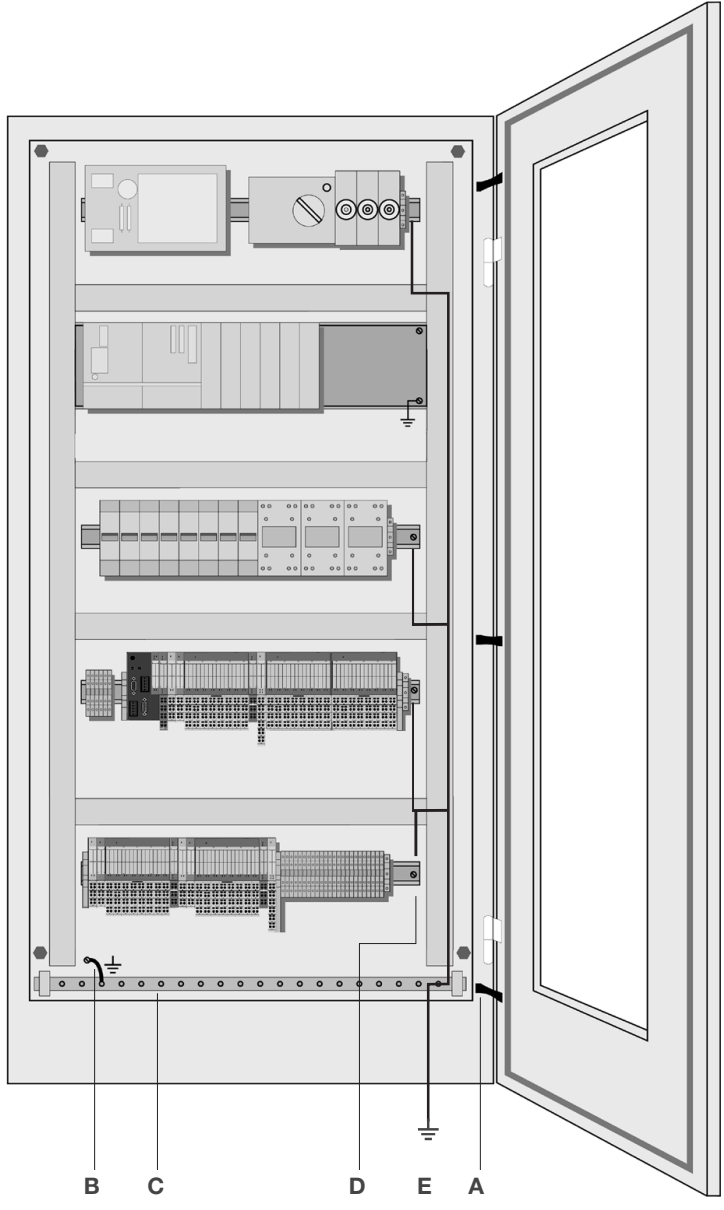

EMV-gerechter Schrankaufbau

#### A Massebänder

Massebänder verbinden die inaktiven Metallteile, wenn keine groß-flächigen Metall-Metall-Verbindungen möglich sind. Verwenden Sie kurze Massebänder mit großer Oberfläche.

**B** Montageplatten

Die Montageplatten dienen zur Aufnahme der Steuerungskomponenten und müssen großflächig mit dem Schrankgehäuse verbunden werden.

C Schutzleiterschiene

Die Schutzleiterschiene muss großflächig mit der Montageplatte verbunden und zusätzlich mit einer externen Leitung, mit einem Querschnitt von mindestens 10 mm2, an das Schutzleitersystem angeschlossen werden, um Ausgleichströme abzuleiten.

D Schutzleiter-Reihenklemme

Die Schutzleiter-Reihenklemme ist mit der Schutzleiterschiene zu verbinden.

E Leitung zum Schutzleitersystem (Erdungspunkt)

Die Leitung ist großflächig mit dem Schutzleitersystem zu verbinden

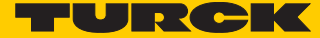

# <span id="page-46-0"></span>8.4 Schirmung von Leitungen

Ein Leitungsschirm hat die Aufgabe, die Einkopplung von Störspannungen sowie die Auskopplung von Störfeldern bei Leitungen zu vermeiden. Daher sollten nur geschirmte Leitungen mit Schirmgeflechten aus gut leitendem Material (Kupfer oder Aluminium) und einer Überdeckung von mindestens 80% verwendet werden.

Die Leitungsschirme sollten grundsätzlich (wenn nicht in Ausnahmen anders festgelegt, z. B. bei hochohmigen, symmetrischen, analogen Signalleitungen) beidseitig an das jeweilige lokale Bezugspotenzial angeschlossen werden. Nur dann kann der Leitungsschirm seine beste Schirmwirkung gegen elektrische und magnetische Felder erzielen.

Ein nur einseitig aufgelegter Schirm bewirkt lediglich eine Entkopplung gegen elektrische Felder.

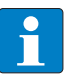

#### **HINWEIS**

Beim Aufbau ist darauf zu achten, dass...

- der Schirm direkt beim Systemeintritt aufgelegt wird,
- die Schirmauflage auf der Schirmschiene niederimpedant erfolgt,
- die freien Leitungsenden so kurz wie möglich zu halten sind,
- der Leitungsschirm nicht als Potenzialausgleich verwendet wird.

Bei stationärem Betrieb sollte das geschirmte Datenkabel abisoliert auf die Schirmschiene aufgelegt werden. Der Anschluss und die Befestigung des Schirms sollten dabei mit Klemmbügeln aus Metall erfolgen. Die Schellen müssen den Schirm großflächig umschließen und kontaktieren. Die Schirmschiene muss niederimpedant (z. B. Befestigungspunkte im Abstand von 10 bis 20 cm) mit der Bezugspotenzialfläche verbunden sein.

Der Leitungsschirm sollte nicht durchtrennt, sondern innerhalb des Systems (z. B. Schaltschrank) bis zur Anschaltung weitergeführt werden.

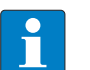

#### **HINWEIS**

Kann aus schaltungstechnischen oder gerätespezifischen Gründen die Schirmauflage nur einseitig erfolgen, ist es möglich, die zweite Leitungsschirmseite über einen Kondensator (kurze Anschlüsse) an das lokale Bezugspotenzial zu führen. Gegebenenfalls kann zusätzlich ein Varistor oder Widerstand dem Kondensator parallel geschaltet werden, um den Durchschlag bei auftretenden Störimpulsen zu verhindern.

Eine weitere Möglichkeit ist ein doppelter Schirm (galvanisch voneinander getrennt), wobei der innere Schirm einseitig, der äußere beidseitig angeschlossen wird.

#### <span id="page-47-0"></span>8.4.1 Potenzialausgleich

Potenzialunterschiede können bei räumlich voneinander entfernten Anlageteilen auftreten, wenn diese

- von unterschiedlichen Versorgungen gespeist werden.
- beidseitig aufgelegte Leitungsschirme besitzen, die an unterschiedlichen Anlagenteilen geerdet werden.

Zum Potenzialausgleich muss eine Potenzialausgleichsleitung gelegt werden.

#### **Connection 1 Connection 2**

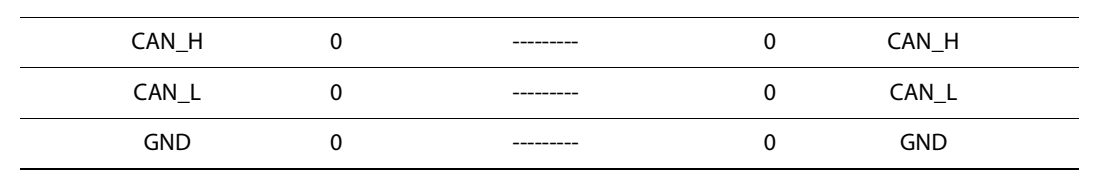

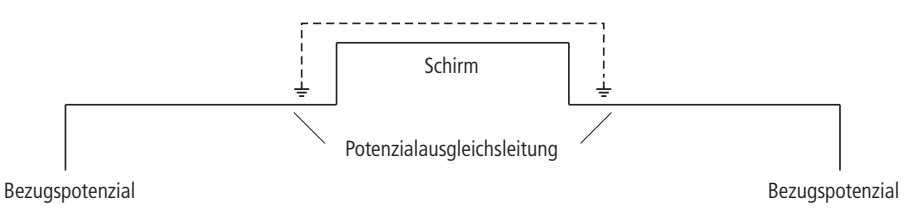

Abb. 19: Potenzialausgleich

Eine Potenzialausgleichsleitung muss folgende Merkmale aufweisen:

- Kleine Impedanz. Bei beidseitig aufgelegten Leitungsschirmen muss die Impedanz der Ausgleichsleitung erheblich kleiner sein als die der Schirmverbindung (höchstens 10% der Impedanz der Schirmverbindung).
- Die Ausgleichsleitung muss bei einer Länge unter 200 m mindestens einen Querschnitt von 16 mm<sup>2</sup> aufweisen. Beträgt die Leitungslänge mehr als 200 m, so ist ein Querschnitt von mindestens 25 mm2 erforderlich.
- Die Ausgleichsleitung muss aus Kupfer oder verzinktem Stahl bestehen.
- Sie muss großflächig mit dem Schutzleiter bzw. der Erdung verbunden und gegen Korrosion geschützt werden.

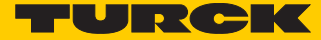

 Ausgleichsleitung und Signalleitung sollten möglichst dicht nebeneinander verlegt werden, d. h. die eingeschlossene Fläche sollte möglichst klein sein.

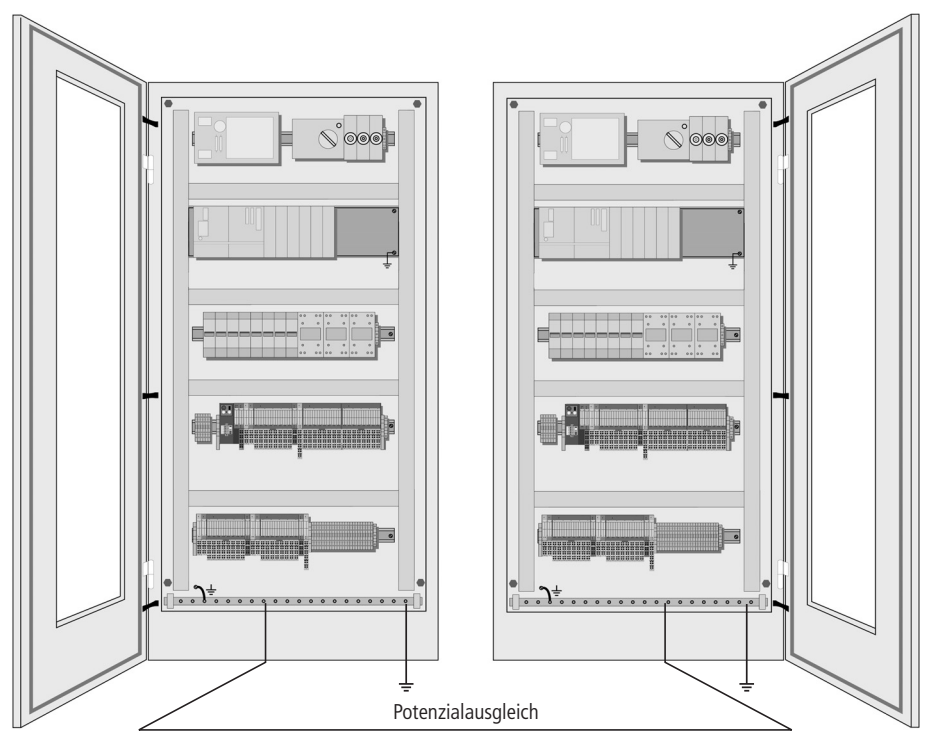

Abb. 20: Potenzialkompensation zwischen Schaltschränken

- <span id="page-48-0"></span>8.4.2 Beschaltung von Induktivitäten
	- Bei induktiven Lasten empfiehlt sich eine Schutzbeschaltung direkt an der Last.
- <span id="page-48-1"></span>8.4.3 Schutz gegen elektrostatische Entladung

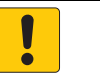

**ACHTUNG**

Freiliegende metallische Kontakte **Sachschäden durch elektrostatische Entladung** † Berührung der metallischen Anschlüsse mit bloßen Händen vermeiden

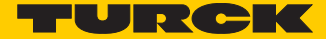

# <span id="page-50-0"></span>9 BL20-Zulassungen für Zone 2/Division 2

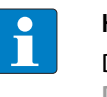

### **HINWEIS**

Die Zone 2 - Zulassungszertifikate für BL20 finden Sie in einem separaten Handbuch **[D301254](http://pdb.turck.de/media/_de/Anlagen/d301254.pdf)** unter **[www.turck.de](http://www.turck.de/de/)**.

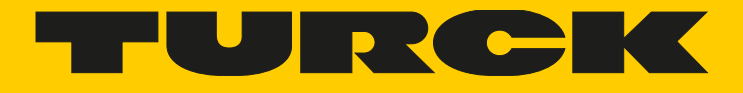

Over 30 subsidiaries and over 60 representations worldwide!

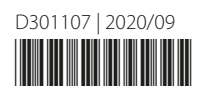

al pro

www.turck.com